# **MEDION® 16.0 MP Superzoom-Kamera** MEDION® LIFE® P44024 (MD 86824)

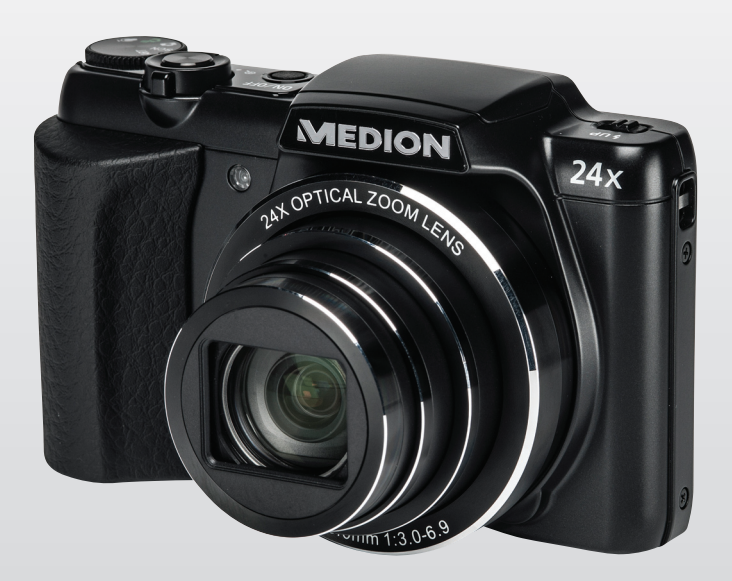

# Bedienungsanleitung

# **Inhaltsverzeichnis**

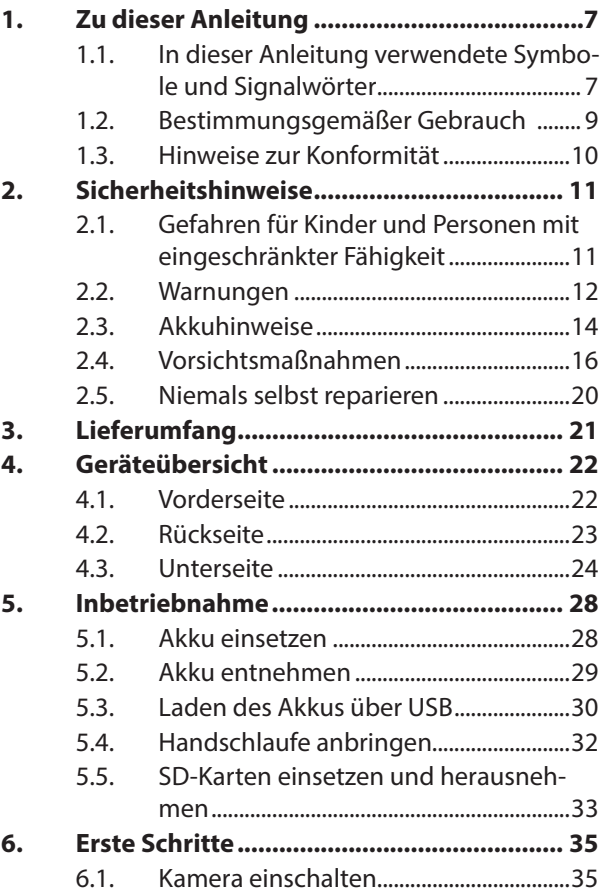

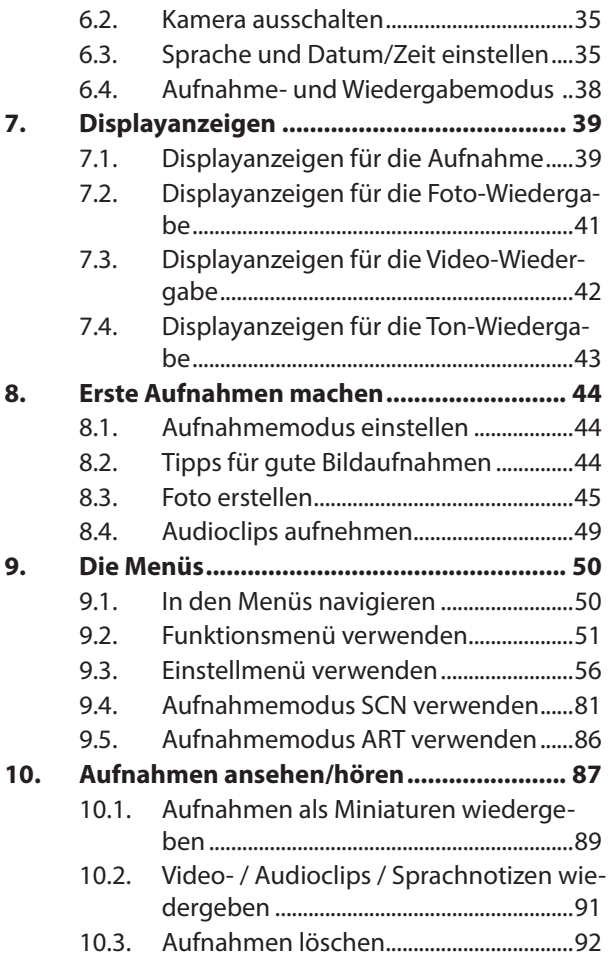

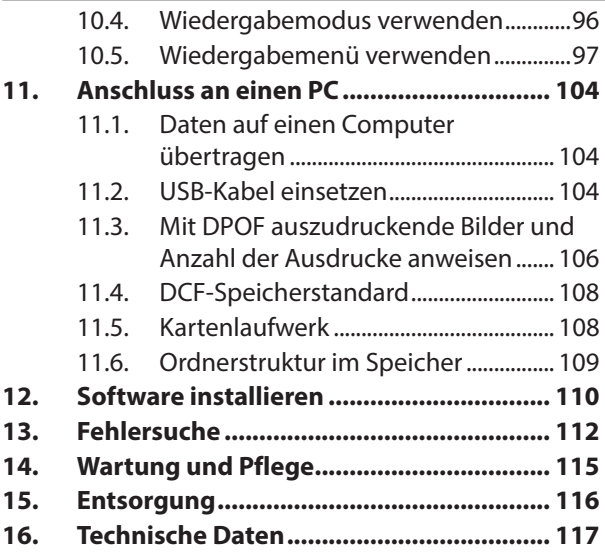

# **1. Zu dieser Anleitung**

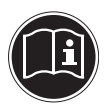

Lesen Sie vor Inbetriebnahme die Sicherheitshinweise aufmerksam durch. Beachten Sie die Warnungen auf dem Gerät und in der Bedienungsanleitung.

Bewahren Sie die Bedienungsanleitung immer in Reichweite auf. Wenn Sie das Gerät verkaufen oder weiter geben, händigen Sie unbedingt auch diese Anleitung und die Garantiekarte aus.

## **1.1. In dieser Anleitung verwendete Symbole und Signalwörter**

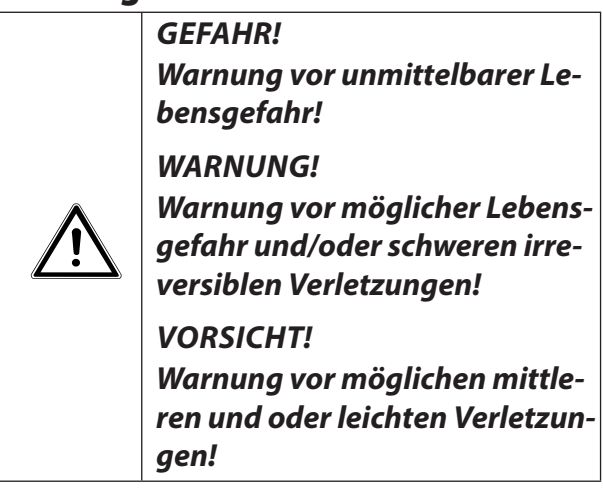

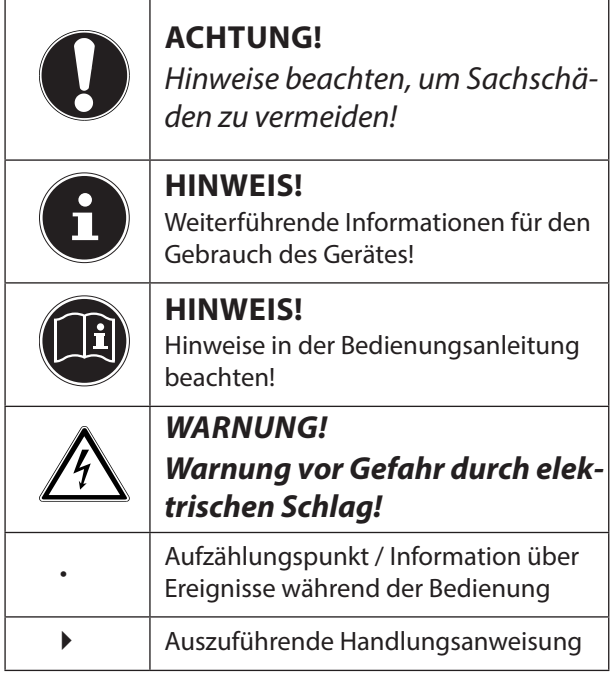

# **1.2. Bestimmungsgemäßer Gebrauch**

Diese Kamera dient der Aufnahme von Fotos und Videos im Digitalformat.

- Das Gerät ist nur für den privaten und nicht für den industriellen/kommerziellen Gebrauch bestimmt. Bitte beachten Sie, dass im Falle des nicht bestimmungsgemäßen Gebrauchs die Haftung erlischt:
- Bauen Sie das Gerät nicht ohne unsere Zustimmung um und verwenden Sie keine nicht von uns genehmigten oder gelieferten Zusatzgeräte.
- Verwenden Sie nur von uns gelieferte oder genehmigte Ersatz- und Zubehörteile.
- Beachten Sie alle Informationen in dieser Bedienungsanleitung, insbesondere die Sicherheitshinweise. Jede andere Bedienung gilt als nicht bestimmungsgemäß und kann zu Personen- oder Sachschäden führen.
- Nutzen Sie das Gerät nicht unter extremen Umgebungsbedingungen.

# **1.3. Hinweise zur Konformität**

Die Kamera erfüllt die Anforderungen der elektromagnetischen Kompatibilität und elektrischen Sicherheit. Ihr Gerät entspricht den grundlegenden Anforderungen und den relevanten Vorschriften der EMV-Richtlinie 2004/108/EG.

# **2. Sicherheitshinweise**

# **2.1. Gefahren für Kinder und Personen mit eingeschränkter Fähigkeit**

- Dieses Gerät ist nicht dafür bestimmt, durch Personen (einschließlich Kinder) mit eingeschränkten physischen, sensorischen oder geistigen Fähigkeiten oder mangels Erfahrung und/oder mangels Wissen benutzt zu werden, es sei denn, sie werden durch eine für Ihre Sicherheit zuständige Person beaufsichtigt oder erhielten von Ihnen Anweisungen, wie das Gerät zu benutzen ist.
- Kinder sollen beaufsichtigt werden, um sicherzustellen, dass sie nicht mit dem Gerät spielen. Kinder darf der Gebrauch des Geräts nicht ohne Aufsicht erlaubt werden.
- Bewahren Sie das Gerät und das Zubehör an einem für Kinder unerreichbaren Platz auf.

### **GEFAHR! Halten Sie auch die Verpackungsfolien von Kindern fern. Es besteht Erstickungsgefahr!**

## **2.2. Warnungen**

Um Verletzungen zu vermeiden, beachten Sie bitte beim Gebrauch des Produkts die folgenden Warnungen:

- Lösen Sie den Blitz nicht in zu kurzem Abstand von den Augen aus. In diesem Fall können die Augen der fotografierten Person geschädigt werden.
- Bleiben Sie mindestens einen Meter von Kindern entfernt, wenn Sie mit dem Blitz arbeiten.
- Öffnen oder zerlegen Sie das Gerät nicht.
- Beim Zerlegen des Geräts besteht die Gefahr eines Hochspannungsstromschlags. Prüfungen interner Bauteile, Änderungen und Reparaturen dürfen nur von Fachkräften vorgenommen werden. Bringen Sie das Produkt zur Prüfung zu einem autorisierten Service Center.
- Wenn Sie die Kamera über einen längeren Zeitraum hinweg nicht benutzen, nehmen Sie den Akku heraus, um ein Auslaufen zu verhindern.
- Ziehen Sie bei Nichtgebrauch und bei Gewittern das Ladegerät aus der Steckdose.
- Die Kamera oder das USB-Netzteil dürfen weder Tropf- noch Spritzwasser ausgesetzt werden. Stellen Sie auch keine mit Flüssigkeit gefüllten Gegenstände (z. B. Vasen) in der Nähe des Gerätes oder darauf ab.
- Schließen Sie das USB-Steckernetzteil nur an eine fachgerecht installierte Netz-Steckdose von AC 230 V ~ 50/60 Hz an.
- Die Steckdose muss sich in der Nähe des Gerätes befinden und ohne Schwierigkeiten erreichbar sein.
- Verwenden Sie nur das mitgelieferte USB-Steckernetzteil (Ktec KSAS-0060500100VEU) und den mitgelieferten Akku (NP-45) mit der Kamera!

# **2.3. Akkuhinweise**

Sie können Ihre Kamera mit dem mitgelieferten Akku betreiben. Laden Sie den Akku ausschließlich mit dem mitgelieferten USB-Netzadapter.

Beachten Sie folgende allgemeine Hinweise zum Umgang mit Akkus:

• Halten Sie Akkus von Kindern fern. Falls ein Akku verschluckt wurde, suchen Sie umgehend einen Arzt auf.

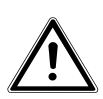

### **WARNUNG!**

**Explosionsgefahr bei unsachgemäßem Auswechseln des Akkus.**

### **Ersatz nur durch denselben oder einen gleichwertigen Akkutyp.**

- Prüfen Sie vor dem Einlegen des Akkus, ob die Kontakte im Gerät und am Akku sauber sind, und reinigen Sie sie gegebenenfalls.
- Legen Sie grundsätzlich nur den mitgelieferten Akku ein.
- Achten Sie beim Einlegen des Akkus auf die Polarität (+/–).
- Lagern Sie den Akku an einem kühlen, trockenen Ort. Direkte starke Wärme kann den Akku beschädigen. Setzen Sie das Gerät daher keinen starken Hitzequellen aus.
- Vermeiden Sie den Kontakt mit Haut, Augen und Schleimhäuten. Bei Kontakt mit Batteriesäure die betroffenen Stellen sofort mit reichlich klarem Wasser spülen und umgehend einen Arzt aufsuchen.
- Werfen Sie den Akku nicht ins Feuer, schließen Sie ihn nicht kurz und nehmen Sie ihn nicht auseinander.
- Setzen Sie den Akku niemals übermäßiger Wärme wie durch Sonnenschein, Feuer oder dergleichen aus!
- Wenn Sie das Gerät für längere Zeit nicht benutzen, nehmen Sie den Akku heraus.
- Nehmen Sie einen ausgelaufenen Akku sofort aus dem Gerät. Reinigen Sie die Kontakte, bevor Sie einen neuen Akku einlegen. Es besteht Verätzungsgefahr durch Batteriesäure!
- Entfernen Sie auch einen leeren Akku aus dem Gerät.

• Bei niedrigen Temperaturen kann die Kapazität des Akkus durch die Verlangsamung der chemischen Reaktion deutlich abnehmen. Halten Sie für Aufnahmen bei kaltem Wetter einen zweiten Akku an einem warmen Ort (z.B. Hosentasche) bereit.

# **2.4. Vorsichtsmaßnahmen**

Beachten Sie bitte die folgenden Vorsichtsmaßnahmen, um Schäden an Ihrer Kamera zu vermeiden und sie stets in einwandfreiem Zustand zu halten:

• Trocken lagern

Diese Kamera ist nicht wasserdicht und funktioniert daher nicht einwandfrei, wenn sie ins Wasser getaucht wird oder wenn Flüssigkeiten in das Innere der Kamera gelangen.

• Von Feuchtigkeit, Salz und Staub fern halten

Wischen Sie Salz und Staub mit einem leicht feuchten, weichen Tuch ab, wenn Sie die Kamera am Strand oder an der See verwendet haben. Trocknen Sie die Kamera danach sorgfältig ab.

- Von starken Magnetfeldern fern halten. Bringen Sie die Kamera niemals in zu große Nähe von Geräten, die starke elektromagnetische Felder erzeugen, beispielsweise Elektromotoren. Starke elektromagnetische Felder können zu Fehlfunktionen der Kamera führen oder die Datenaufzeichnung stören.
- Zu starke Wärme vermeiden Verwenden oder lagern Sie die Kamera nicht unter Sonneneinstrahlung oder hohen Temperaturen. Eine solche Belastung kann zum Auslaufen des Akkus oder zur Verformung des Gehäuses führen.
- Starke Temperaturschwankungen vermeiden

Wenn Sie das Gerät schnell aus einer kalten Umgebung in eine warme Umgebung oder umgekehrt bringen, kann sich im und am Gerät Kondenswasser bilden, das zu Funktionsstörungen und Schäden am Gerät führen kann. Warten Sie mit der Inbetriebnahme, bis sich die Temperatur des Gerätes an die Umgebungstemperatur angeglichen hat. Die Verwendung einer

Transport- oder Kunststofftasche bietet begrenzten Schutz gegen Temperaturschwankungen.

- Gerät nicht fallen lassen Starke, beim Fallen hervorgerufene Erschütterungen oder Vibrationen, können Fehlfunktionen verursachen. Legen Sie die Trageschlaufe um Ihr Handgelenk, wenn Sie die Kamera tragen.
- Akku nicht entfernen, wenn Daten verarbeitet werden

Wenn Bilddaten auf Speicherkarten aufgezeichnet oder gelöscht werden, kann das Ausschalten der Stromversorgung zu einem Datenverlust führen oder die interne Schaltung bzw. den Speicher beschädigen.

• Linse und alle beweglichen Teile vorsichtig behandeln

Berühren Sie nicht die Linse und den Objektivtubus. Seien Sie vorsichtig beim Umgang mit der Speicherkarte und dem Akku. Diese Teile sind nicht auf starke Belastungen ausgelegt.

• Akkus

Bei niedrigen Temperaturen kann die Akkukapazität stark nachlassen. Wenn Sie bei kalten Temperaturen fotografieren, halten Sie einen warmen Ersatzakku bereit. Wenn die Kontakte des Akkus verschmutzt sind, reinigen Sie sie mit einem trockenen, sauberen Tuch, oder verwenden Sie einen Radiergummi, um Rückstände zu entfernen.

**Speicherkarten** 

Schalten Sie die Stromversorgung aus, bevor Sie die Speicherkarte einsetzen oder entnehmen. Andernfalls wird die Speicherkarte eventuell instabil. Speicherkarten können während der Verwendung warm werden. Nehmen Sie die Speicherkarten immer vorsichtig aus der Kamera.

## **2.5. Niemals selbst reparieren**

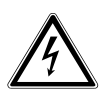

**WARNUNG!**

**Versuchen Sie auf keinen Fall, das Gerät selbst zu öffnen oder zu reparieren. Es besteht die Gefahr des elektrischen Schlags!**

• Wenden Sie sich im Störungsfall an das Medion Service Center oder eine andere geeignete Fachwerkstatt, um Gefährdungen zu vermeiden.

# **3. Lieferumfang**

Bitte überprüfen Sie die Vollständigkeit der Lieferung und benachrichtigen Sie uns innerhalb von 14 Tagen nach dem Kauf, falls die Lieferung nicht komplett ist. Mit dem von Ihnen erworbenen Produkt haben Sie erhalten:

- Kamera MD 86824
- 2 x Li-Ionen Akku
- USB-Steckernetzteil
- 4 GB SDHC-Speicherkarte
- USB Kabel
- AV Kabel
- Handschlaufe
- Tragetasche
- Software CD-ROM
- Dokumentation und Garantiekarte

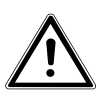

**GEFAHR!**

**Halten Sie auch die Verpackungsfolien von Kindern fern. Es besteht Erstickungsgefahr!**

# **4. Geräteübersicht**

## **4.1. Vorderseite**

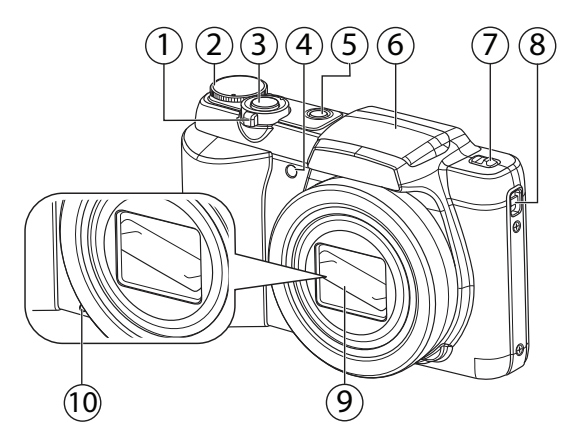

- 1) Zoomregler:  $\blacksquare$  /  $\mathbb{Q}$ ; Auswahl verkleinern oder vergrößern
- 2) Modusrad
- 3) Auslöser (halb drücken: Fokusbereich festlegen)
- 4) Anzeige für Selbstauslöser/Lampe blinkt: Selbstauslöser eingeschaltet
- 5) **ON/OFF:** Kamera ein- oder ausschalten
- 6) Blitz
- 7) Sperrtaste Blitzklappe
- 8) Öse für die Trageschlaufe
- 9) Kameralinse mit Objektivtubus
- 10) Mikrofon

22 von 120

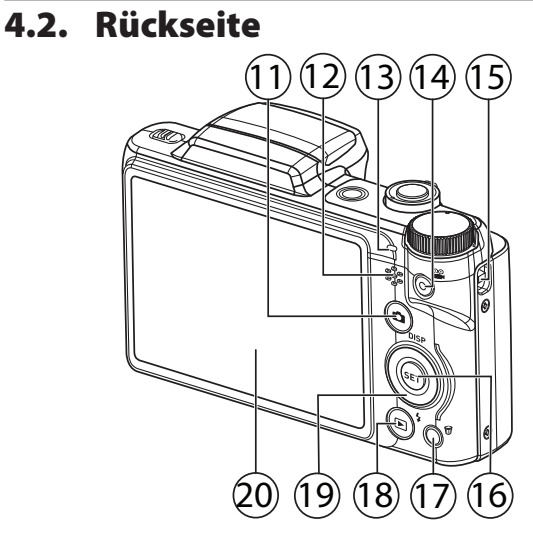

- 11) Taste **C**: Aufnahmemodus aufrufen
- 12) Lautsprecher
- 13) Betriebs-LED
- 14) Taste : Videoaufnahme starten
- 15) Öse für die Trageschlaufe
- 16) **SET** Taste
- 17) Taste **而**: Papierkorb
- 18) Taste  $\bigcirc$ : Wiedergabemodus aufrufen
- 19) Navigationstasten  $\rightarrow \rightarrow \rightarrow$
- 20) LC-Display

## **4.3. Unterseite**

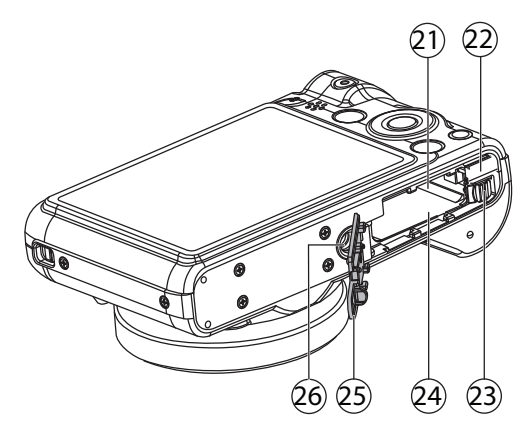

- 21) Speicherkarteneinschub
- 22) USB/AV Buchse
- 23) Sperrriegel zur Akku-Arretierung
- 24) Akkueinschub
- 25) Batterie-/Speicherkartenfachabdeckung
- 26) Stativhalterung

# **4.3.1. Navigationstasten**

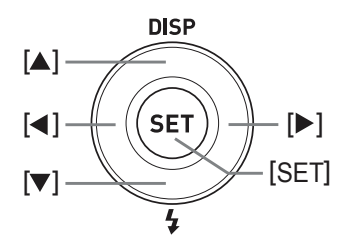

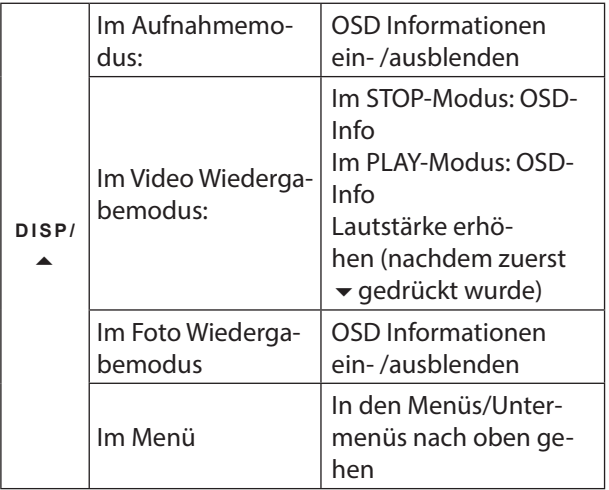

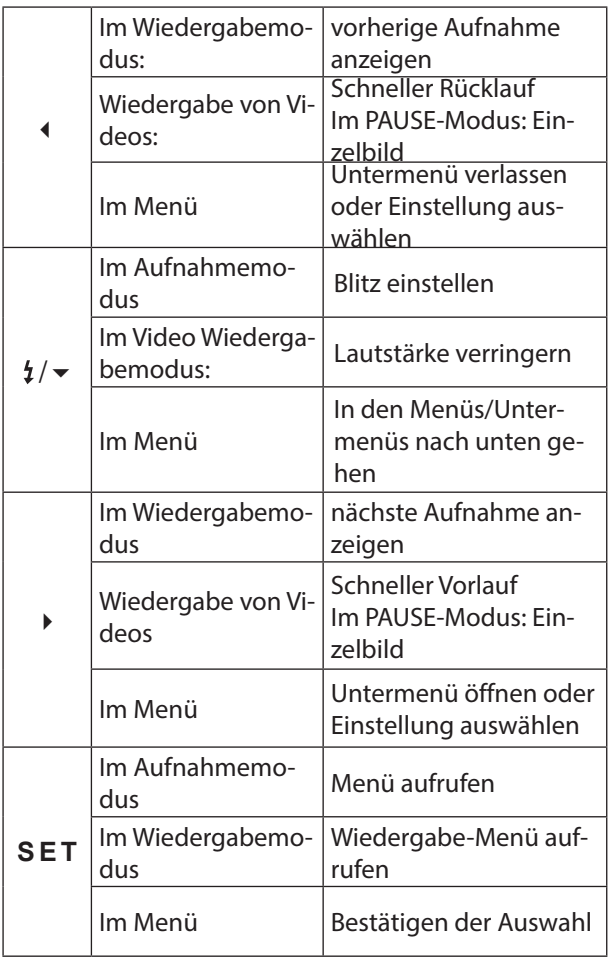

### **4.3.2. Modus-Rad**

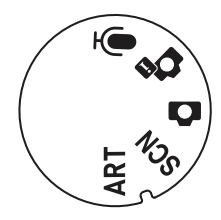

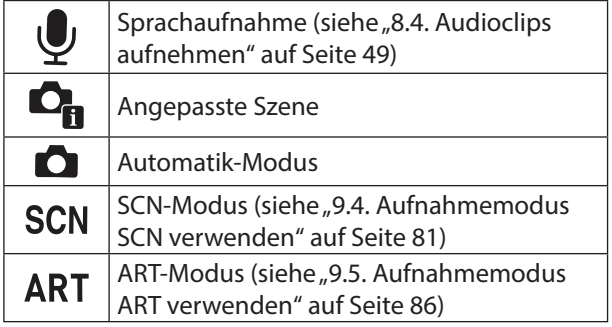

# **5. Inbetriebnahme**

# **5.1. Akku einsetzen**

Zum Betrieb der Kamera wird der mitgelieferte Lithium-Ionen Akku benötigt.

- Schalten Sie die Kamera aus.
- Schieben Sie die Raste des Akkufachdeckeld in Richtung **QPEN** und öffnen sie den Deckel in Pfeilrichtung.

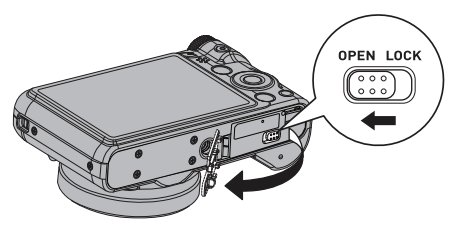

 Legen Sie den Akku mit den Kontakten in Richtung Kamera zeigend gemäß der Abbildung ein. Drücken Sie den Akku vorsichtig in die Kamera bis er hörbar einrastet.

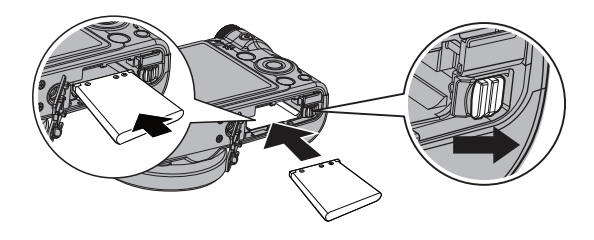

 Schließen Sie den Akkufachdeckel wieder und schieben Sie die Raste in die Richtung LOCK.

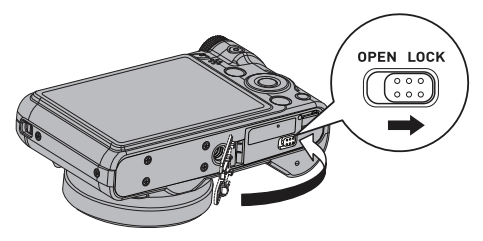

## **5.2. Akku entnehmen**

- Zum Entnehmen des Akkus öffnen Sie das Akkufach wie beschrieben.
- Drücken Sie die Akkuraste vorsichtig zur Seite, der Akku wird ein Stück ausgeworfen und kann enifach entnommen werden.

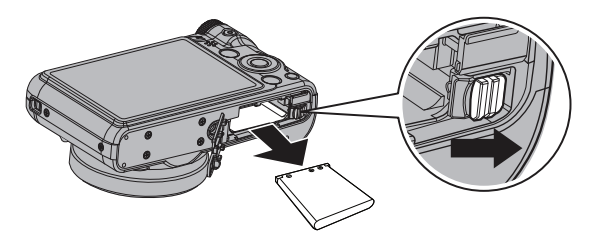

# **5.3. Laden des Akkus über USB**

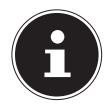

#### **HINWEIS!**

Beim Kauf ist der Akku nicht geladen. Sie müssen den Akku aufladen bevor Sie die Kamera benutzen.

Sie können den Akku entweder mit dem mitgelieferten USB-Netzteil laden oder über den USB-Anschluss Ihres PCs oder eines anderen Gerätes mit USB-Anschluss.

- Öffnen Sie die Abdeckung des USB-Anschlusses auf der Unterseite der Kamera.
- Schließen Sie das USB-Kabel an die Kamera an
- Schließen Sie das andere Ende an den USB-Netzadapter an und stecken Sie ihn in die Steckdose.
- Alternativ schließen Sie die Kamera mit dem mitgelieferten USB-Kabel an den USB-Anschluss Ihres PC oder eines anderen Gerätes mit USB-Anschluss an.

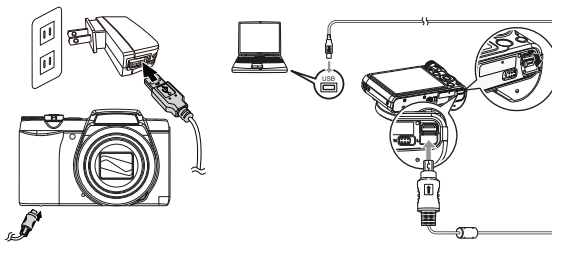

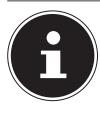

#### **HINWEIS!**

Ein Laden des Akkus über das mitgelieferte Netzteil ist nur bei ausgeschalteter Kamera möglich.

#### **5.3.1. Anzeigefunktionen der Betriebs-LED**

#### **Bei ausgeschalteter Kamera**

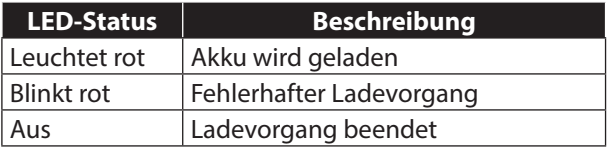

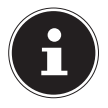

#### **HINWEIS!**

Sollte die Betriebs-LED schnell blinkten, prüfen Sie den Akku und die Verbindungen und schließen Sie die Kamera erneut an. Sollte die Betriebs-LED immer noch schnell

blinken wenden Sie sich an unsere Service-Hotline.

# **5.4. Handschlaufe anbringen**

Befestigen Sie zur besseren Handhabung der Kamera und aus Sicherheitsgründen die Handschlaufe.

- Führen Sie die Schlaufe durch die Öse.
- Ziehen Sie das andere Ende der Handschlaufe durch die Schlaufe der dünnen Schnur, und ziehen Sie die Handschlaufe fest.

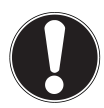

### **ACHTUNG!**

Wenn Sie die Kamera mit der Handschlaufe tragen, achten Sie darauf, dass die Kamera nirgends anstößt. Wenn Sie die Handschlaufe anbringen, legen Sie die Kamera auf eine feste Oberfläche, damit sie nicht herunterfallen kann und beschädigt wird.

## **5.5. SD-Karten einsetzen und herausnehmen**

Wenn keine Karte eingelegt ist, werden die Aufnahmen im internen Speicher abgelegt. Bitte beachten Sie, dass der interne Speicher begrenzt ist.

Verwenden Sie daher eine SD -Speicherkarte, um die Speicherkapazität zu erhöhen. Wenn eine Karte eingelegt ist, werden die Aufnahmen auf der Karte gespeichert.

#### **5.5.1. Karte einsetzen**

- Schalten Sie die Kamera aus.
- Schieben Sie die Raste des Akkufachdeckeld in Richtung OPEN und öffnen sie den Deckel in Pfeilrichtung.

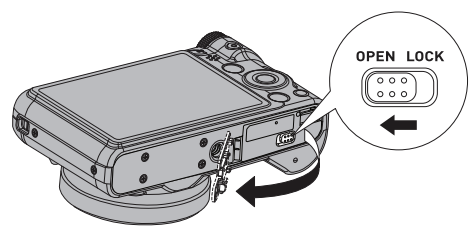

 Stecken Sie die Karte wie aufgezeigt mit der Vorderseite nach unten in das Kartenfach.

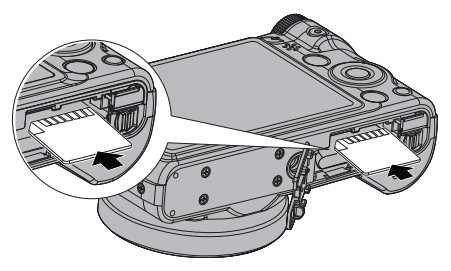

 Schließen Sie den Akkufachdeckel wieder und schieben Sie die Raste in die Richtung LOCK.

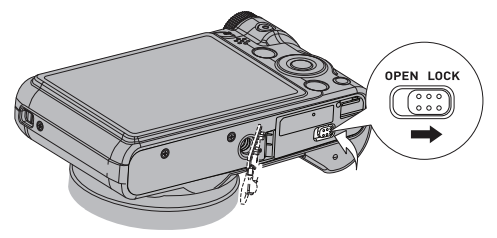

 Um die Karte zu entnehmen, drücken Sie die Karte kurz nach unten, um sie zu entriegeln. Die Karte wird ein Stück heraus geschoben und kann entnommen werden.

# **6. Erste Schritte**

# **6.1. Kamera einschalten**

▶ Drücken Sie die **ON/OFF**-Taste, um die Kamera einzuschalten.

Das Objektiv fährt heraus, die Betriebsanzeige leuchtet grün und das Display schaltet ein. Die Kamera befindet sich im Aufnahmemodus.

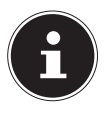

#### **HINWEIS!**

Wenn sich die Kamera nicht einschaltet, überprüfen Sie, ob der Akku richtig eingelegt ist und ob er geladen ist.

## **6.2. Kamera ausschalten**

▶ Drücken Sie die **ON/OFF**-Taste erneut, um die Kamera auszuschalten.

# **6.3. Sprache und Datum/Zeit einstellen**

Wenn Sie die Kamera das erste Mal einschalten, werden Sie aufgefordert Sprache und Uhrzeit einzustellen.

### **6.3.1.** Sprache einstellen

- Wählen Sie mit den Navigationstasten die gewünschte Sprache.
- Bestätigen Sie die Auswahl durch Druck auf die **SET** Taste

 Nach der Sprachauswahl wechselt die Kamera automatisch in das Menü zur Einstellung des Datums und der Uhrzeit.

#### **6.3.2. Datum und Uh rzeit einstellen**

- $\triangleright$  Wählen Sie mit den Tasten  $\blacktriangle$  und  $\blacktriangleright$  das gewünschte Datumsformt. Sie haben folgende Möglichkeiten:
- JJ/MM/TT (Jahr/Monat/Tag);
- MM/TT/JJ (Monat/Tag/Jahr);
- TT/MM/JJ (Tag/Monat/ Jahr)
- Bestätigen Sie die Auswahl mit der **SET** Taste.
- Mit den Tasten (und wechseln Sie zum nächsten Eintrag.
- $\blacktriangleright$  Mit den Tasten  $\blacktriangle$  und  $\blacktriangleright$  stellen Sie die entsprechenden Werte ein.

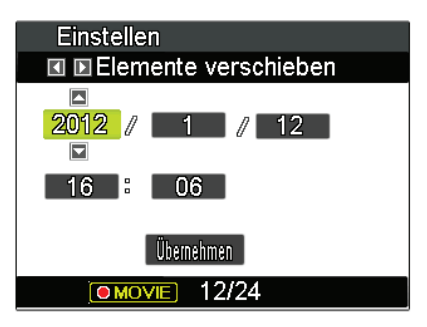

 Bestätigen Sie die Einstellungen mit der Taste **SFT** 

▶ Mit der Taste ● wechseln Sie zwischen dem 12und 24-Stunden-Format.

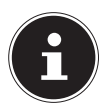

#### **HINWEIS!**

Halten Sie die Tasten gedrückt, um schnell durch die Ziffern zu laufen.

Datum und Uhrzeit können von der Kamera nur im Wiedergabemodus angezeigt werden. Diese Angaben werden nicht gedruckt. Die Zeiteinstellung bleibt über die interne Batterie gespeichert. Sie geht jedoch verloren, wenn der Akku für mehr als 48 Stunden aus der Kamera entfernt wird.

### **6.3.3. Stromsparfunktion**

Wird die Kamera für 1 Minute nicht benutzt, schaltet sich die Kamera aus. Sie können die automatische Ausschaltzeit auch auf 2 oder 5 Minuten stellen. Zusätzlich verfügt diese Kamera noch über eine LCD-Save Funktion: hierbei schaltet sich das LCD-Display je nach gewünschter Einstellung nach 30 Sekunden, 1 Minute, 5 Minuten oder gar nicht aus.

Die Stromsparfunktion ist nicht aktiv:

- während der Aufnahme von Audio- und Videoclips;
- während der Wiedergabe von Bildern, Videoclips oder Audioaufnahmen;
- während die Kamera über den USB-Anschluss mit einem anderen Gerät verbunden ist.
## **6.4. Aufnahme- und Wiedergabemodus**

Nach dem Einschalten ist der Aufnahmemodus aktiv: Sie können direkt Fotos machen. Außerdem können Sie Audio- und Videoclips aufnehmen.

Im Wiedergabemodus können Sie Fotos, Audio- und Videoclips wiedergeben, bearbeiten und löschen.

- Um den Wiedergabemodus einzustellen, drücken Sie die Taste . Das Wiedergabesymbol erscheint links oben im Display. Das zuletzt aufgenommene Bild wird angezeigt.
- Um wieder in den Aufnahmemodus zu wechseln, drücken Sie die Taste @ oder den Auslöser.

# **7. Displayanzeigen**

## **7.1. Displayanzeigen für die Aufnahme**

Im Aufnahmemodus sind folgende Displayanzeigen möglich:

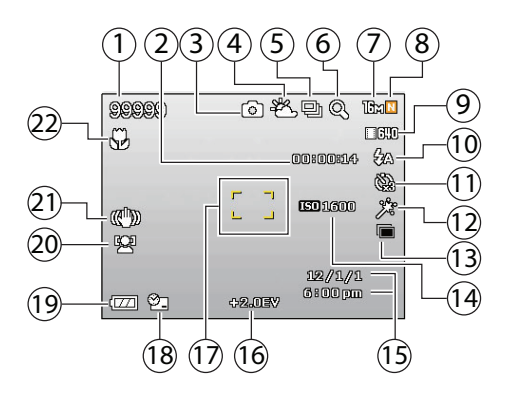

- 1) Noch verfügbare Aufnahmen (bei aktueller Auflösung)
- 2) Noch verfügbare Aufnahmezeit (bei aktueller Auflösung)
- 3) Aktuell gewählter Aufnahmemodus
- 4) Weißabgleich
- 5) Sequenzmodus
- 6) Bildverschlechterungspunkt-Anzeige
- 7) Bildgröße
- 8) Qualität
- 9) Videogröße
- 10) Blitzeinstellung
- 11) Selbstauslöser
- 12) Weicher Hautton
- 13) D-Lighting
- 14) ISO-Einstellung
- 15) Datum/Uhrzeit-Anzeige
- 16) Belichtungseinstellung
- 17) Fokusbereich
- 18) Datumsstempel
- 19) Akkustatus
- 20) Gesichtserkennung
- 21) Stabilisatoranzeige
- 22) Makroeinstellung

## **7.2. Displayanzeigen für die Foto-Wiedergabe**

Im Wiedergabemodus sind folgende Displayanzeigen möglich:

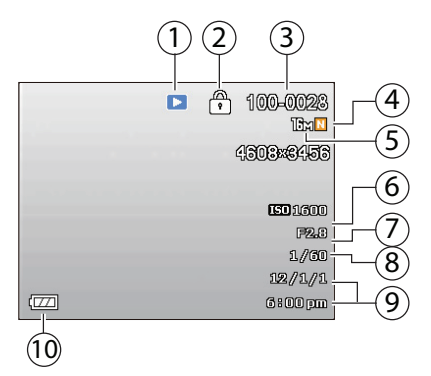

- 1) Anzeige des Modus (Aufnahme oder Wiedergabe)
- 2) Das Bild ist geschützt
- 3) Ordner- und Dateiname
- 4) Bildqualität
- 5) Auflösung des Bildes
- 6) ISO Wert
- 7) Blendenwert
- 8) Verschlusszeit
- 9) Aufnahmeinformationen (Datum/Uhrzeit)
- 10) Akkustatus

## **7.3. Displayanzeigen für die Video-Wiedergabe**

Im Wiedergabemodus für Videoclips sind folgende Displayanzeigen möglich:

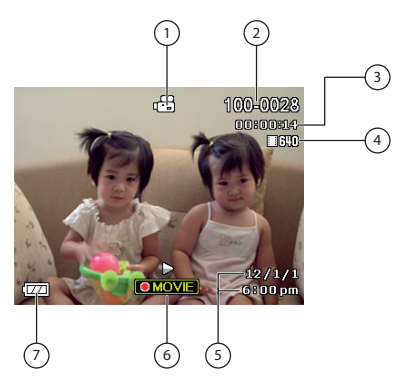

- 1) Anzeige des Modus (Aufnahme oder Wiedergabe)
- 2) Ordner- und Dateiname
- 3) Aufnahmedauer
- 4) Bildqualität
- 5) Aufnahmeinformationen (Datum/Uhrzeit)
- 6) Wiedergabesteuerung
- 7) Akkustatus

## **7.4. Displayanzeigen für die Ton-Wiedergabe**

Im Wiedergabemodus für Tonaufnahmen sind folgende Displayanzeigen möglich:

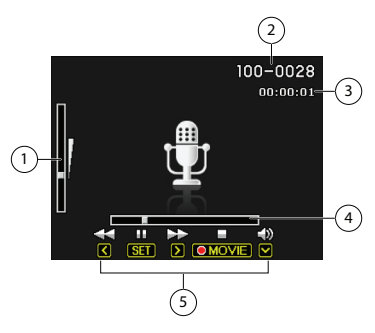

- 1) Lautstärkeeinstellung
- 2) Aktuelle Aufnahme/Gesamtanzahl der Aufnahmen
- 3) Spielzeit
- 4) Wiedergabestatus
- 5) Wiedergabesteuerung

# **8. Erste Aufnahmen machen**

## **8.1. Aufnahmemodus einstellen**

Wenn die Kamera eingeschaltet wird, ist automatisch der Aufnahmemodus aktiv. Ist nicht der Aufnahme-, sondern der Wiedergabemodus aktiv, drücken Sie die Taste **O** 

## **8.2. Tipps für gute Bildaufnahmen**

- Bewegen Sie die Kamera langsam, damit die Fotos nicht unscharf werden. Beim Drücken des Auslösers darf sich die Kamera nicht bewegen. Bewegen Sie die Kamera nicht sofort nach dem Drücken des Auslösers. Warten Sie auf das Auslösesignal.
- Betrachten Sie das Motiv auf dem Display, bevor Sie den Auslöser drücken.
- Prüfen Sie den Winkel, wenn das Motiv von hinten beleuchtet ist. Verändern Sie Ihre Position, um die Hintergrundbeleuchtung zu reduzieren.
- Um gute Videoclips zu erstellen, schwenken Sie die Kamera langsam. Wenn Sie zu schnell schwenken, werden Videoaufnahmen unscharf und verschwommen.

## **8.3. Foto erstellen**

 Wenn Sie das Bild auf dem Display sehen können, drücken Sie den Auslöser zunächst ein wenig nach unten.

Die Bildausschnittszeichen erscheinen rot, wenn der Autofokus nicht fokussieren kann.

 Drücken Sie den Auslöser ganz herunter, um das Bild aufzunehmen. Ein Ton signalisiert, dass das Foto aufgenommen wurde.

Die Fotos werden als JPEG-Dateien gespeichert. Es werden kurz die Werte für die Verschlussgeschwindigkeit, die Blende und der ISO-Wert, sofern ein ISO-Wert eingestellt ist eingeblendet

Über das Funktionsmenü können Sie verschiedene Einstellungen zur Aufnahme vornehmen, siehe Seite 51.

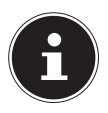

#### **HINWEIS!**

Um Nahaufnahmen zu erstellen, wählen Sie im Aufnahmemenü den Punkt "Fokus" aus und stellen Sie hier eine der Makro Einstellungen ein (siehe "Fokus" auf Seite 56).

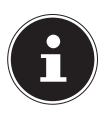

#### **HINWEIS!**

Der Fokus-Menüpunkt ist nicht in jedem Modus auswählbar.

## **8.3.1. Stabilisator verwenden**

Der Stabilisator ermöglicht bessere Aufnahmen bei schlechten Lichtbedingungen, das Risiko verwackelter Aufnahmen wird reduziert.

 Wählen Sie aus dem Aufnahmemenü den Punkt "STABILISATOR" aus und schalten Sie hier die Funktion auf Automatisch oder aus.

## **8.3.2. Blitz verwenden**

Wenn das Licht für das Foto nicht ausreicht, kann der integrierte Blitz für das erforderliche zusätzliche Licht sorgen.

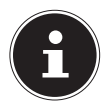

#### **HINWEIS!**

Um den Blitz nutzen zu können, entsperren Sie den Blitz bitte durch Betätigen der Sperrtaste.

Durch Drücken der Blitz-Taste 1 rufen Sie die Blitzeinstellungen auf, um folgende Einstellungen vorzunehmen:

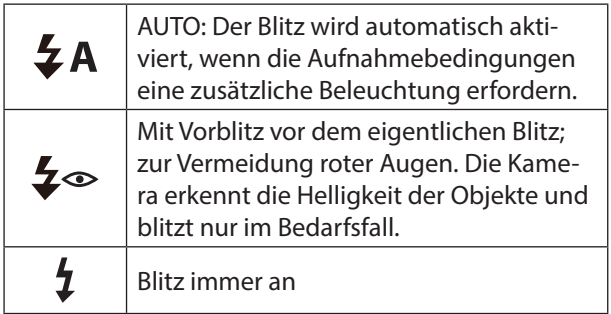

Blitz immer aus

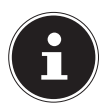

Ł

### **HINWEIS!**

Wenn der Stumm-Modus eingeschaltet ist, ist der Blitz nicht verfügbar.

Der Blitz arbeitet nur im Einzel- und Selbstauslösermodus. Er kann bei Bildfolgen und für Videoaufnahmen nicht verwendet werden.

Durch die Verwendung des Blitzes erhöht sich der Akkuverbrauch. Ist der Akku fast leer, benötigt der Blitz länger zum Laden.

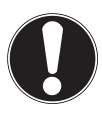

## **VORSICHT!**

Blitzen Sie Menschen und Tiere nicht aus der Nähe an. Halten Sie mindestens 1 Meter Abstand.

## **8.3.3. Zoom – vergrößern oder verkleinern**

Die Kamera verfügt über einen optischen und einen digitalen Zoom. Der optische Zoom wird durch Einstellung der Linse erreicht, der digitale Zoom wird durch das Einstellungsmenü aktiviert.

 Drücken Sie den Zoomregler in Richtung  $/ \mathcal{A}$ .

Es erscheint der Balken der die Zoom-Einstellung w**erdergibt**.

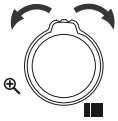

**E:** Das Bild wird herausgezoomt ("Weitwinkel"); Sie erfassen einen größeren Ausschnitt : Das Bild wird herangezoomt ("Telephoto"); Sie erfassen einen kleineren Ausschnitt.

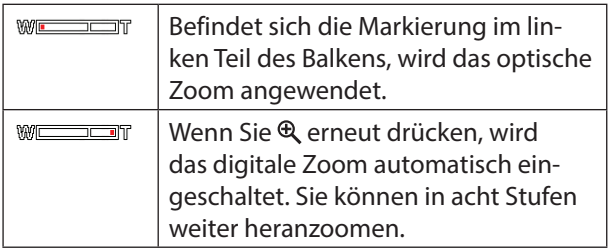

Für Videoaufnahmen ist der digitale Zoom nicht verfügbar.

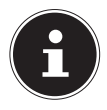

#### **HINWEIS!**

Beim digitalen Zoom wird der vergrößerte Bildausschnitt durch Interpolation vergrößert; die Bildqualität kann darunter etwas leiden.

Bei eingeschaltetem Datumsstempel ist der Digitalzoom deaktiviert.

## **8.4. Audioclips aufnehmen**

Das Mikrofon befindet sich an der Vorderseite der Kamera links unterhalb der Linse. Achten Sie darauf, dass Sie das Mikrofon während der Aufnahme nicht berühren.

- Wählen Sie mit dem Modusrad die Einstellung **SPRACHALLENAHME**
- Drücken Sie den Auslöser, um die Aufnahme zu starten.
- Um die Aufnahme zu beenden, drücken Sie den Auslöser erneut.

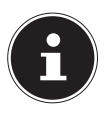

#### **HINWEIS!**

Während der Tonaufnahme können Sie das Farbdisplay mit  $\blacktriangle$  DISP ein- und ausschalten.

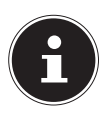

#### **HINWEIS!**

Die Sprachaufnahmen werden als WAV-Dateien gespeichert.

# **9. Die Menüs**

## **9.1. In den Menüs navigieren**

Wenn Sie das Wiedergabemenü öffnen möchten, drücken Sie die Taste .

- **Drücken Sie im Wiedergabemodus die Taste SET**, um die Menüs zu öffnen.
- $\blacktriangleright$  Wählen Sie mit den Richtungstasten  $\blacktriangle$  oder  $\blacktriangleright$  die Einstellung, die Sie ändern möchten.
- **Drücken Sie die Taste SET erneut, öffnet sich das** entsprechende Untermenü.
- $\blacktriangleright$  Wählen Sie mit den Richtungstasten  $\blacktriangle$  oder  $\blacktriangleright$  die gewünschte Option aus und bestätigen Sie mit der Taste **SET**.

## **9.2. Funktionsmenü verwenden**

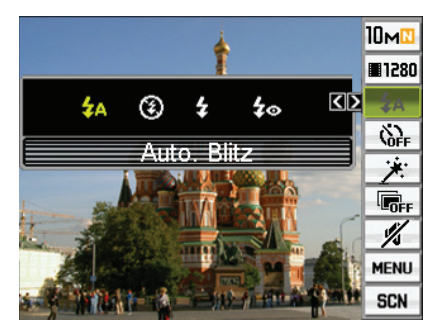

Das Funktionsmenü ermöglicht es, die wesentlichen Einstellungen für eine Aufnahme schnell vorzunehmen.

In der rechten Menüleiste werden die verfügbaren Funktionen zum Einstellen der Kamera angezeigt. Im linken Balken werden die möglichen Einstellungen der jeweiligen Funktion angezeigt.

- Drücken Sie die Taste **SET**, um das Menü zu öffnen.
- $\blacktriangleright$  Wählen Sie mit den Navigationstasten  $\blacktriangle$  oder  $\blacktriangleright$ die Funktion, die Sie ändern möchten.
- Wählen Sie mit den Tasten (oder ) die gewünschte Einstellung.
- Drücken Sie die Taste **SET**, um die Einstellung zu speichern.

## **9.2.1. Größe - Fotoauflösung**

Die Auflösung bestimmt im Wesentlichen die Qualität des Bildes. Je höher die Auflösung, desto mehr Speicher benötigt eine Aufnahme. Die höchsten Auflösungen sind vor allem für große Ausdrucke (größer als DIN A4) zu empfehlen.

## **9.2.2. Videogröße (Auflösung - Videos)**

Die Einstellung Videogröße ist nur für die Aufnahme von Videoclips verfügbar.

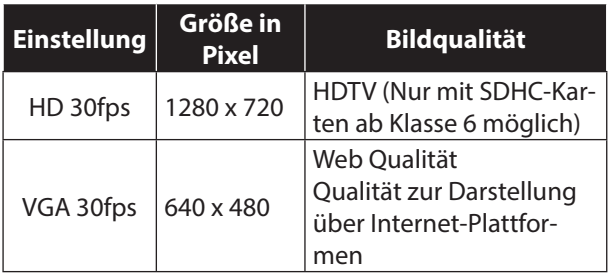

## **9.2.3. Blitz verwenden**

Nehmen Sie hier die Einstellung für den Blitz vor. Siehe auch "8.3.2. Blitz verwenden" auf Seite 46.

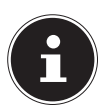

#### **HINWEIS!**

Wenn der Stumm-Modus aktiviert ist, ist der Blitz nicht verfügbar.

### **9.2.4. Selbstauslöser**

Hier können Sie den Selbstauslöser einstellen oder die Bildfolge wählen.

10 SEK. – Das Bild wird 10 Sekunden nach Drücken des Auslösers aufgenommen.

2 SEK. - Das Bild wird 2 Sekunden nach Drücken des Auslösers aufgenommen.

X3 – Es werden 3 Bilder in Folge aufgenommen.

AUS – kein Selbstauslöser eingestellt.

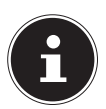

#### **HINWEIS!**

Wenn der Stumm-Modus aktiviert ist, ist der Selbstauslöser nicht verfügbar.

### **9.2.5. Weicher Hautton**

Wenn der weiche Hauttöne-Modus aktiviert ist, werden Falten und Linien weniger deutlich erscheinen, währenddessen die Auflösung anderer Bildteile als die der Haut erhalten bleibt. Die Kamera erkennt hautfarbene Bereiche, z.B. das Gesicht und bearbeitet das Bild, so dass die Haut weicher erscheint.

## **9.2.6. D-Lighting**

Über diese Einstellung können Sie beim Aufnehmen von Bildern die Balance zwischen den hellen und dunklen Bildbereichen optimieren.

AN - Führt eine Helligkeitskorrektur durch. Wenn diese Option gewählt ist, dauert es länger, bis das Bild nach dem Drücken des Auslösers gespeichert ist. AUS - Führt keine Helligkeitskorrektur durch.

#### **9.2.7. Stumm**

Hier können Sie den Stumm-Modus der Kamera aktivieren. Der Stumm-Modus schaltet die Kamerabetriebsgeräusche aus, damit Sie Bilder aufnehmen und wiedergeben können ohne andere zu stören Im Stumm-Modus sind bestimmte Menüpunkte (zum Beispiel Blitz und Selbstauslöser) nicht verfügbar.

## **9.2.8. Menü**

Über diesen Eintrag rufen Sie das Einstellmenü der Kamera auf. Siehe auch unter "9.3. Einstellmenü verwenden" auf Seite 56.

### **9.2.9. SCN - Aufnahmemodus verwenden**

Zum Vornehmen der Kamera-Einstellungen ist lediglich die zum gewünschten Zweck passende Beispielszene zu wählen, woraufhin die Kamera die entsprechenden Einstellungen automatisch vornimmt. Die hilft dabei, misslungene Aufnahmen durch ungeeignete Einstellungen von Belichtung und Verschlusszeit zu vermeiden.

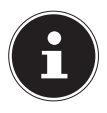

#### **HINWEIS!**

Der Punkt SCN ist an dieser Stelle nur auswählbar, wenn das Modusrad auf die Einstellung SCN gestellt ist.

## **9.3. Einstellmenü verwenden**

## **9.3.1. Menü AUF**

## **Fokus**

Mit dieser Funktion können Sie den Fokustyp definieren, wenn Sie ein Foto oder ein Video aufnehmen. Ihre Kamera bietet 4 verschiedene Fokusmodi:

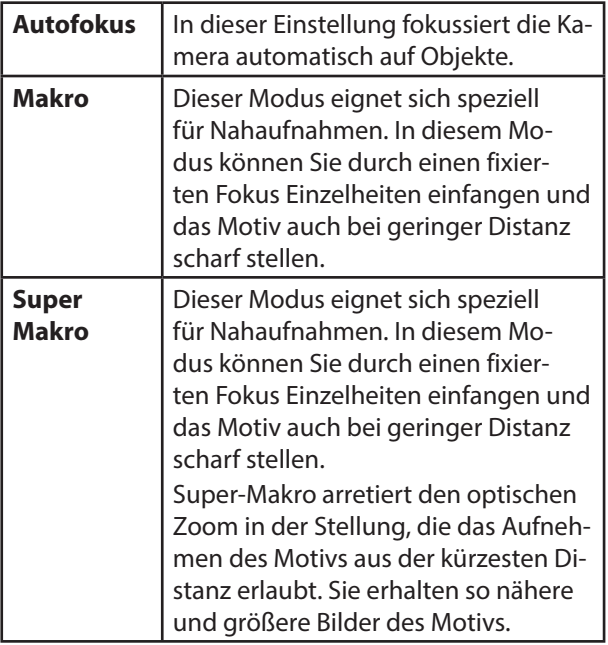

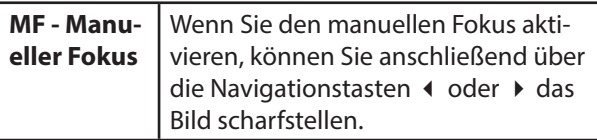

#### **Fokusrahmen**

Mit dieser Funktion können Sie unabhängig von der voreingestellten Rahmenform vier weitere verschiedene Formen für den Fokussierrahmen wählen:

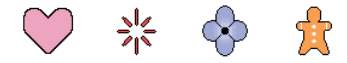

Bei halbem Drücken des Auslösers wechselt die Form des Fokussierrahmens wie nachstehend gezeigt:

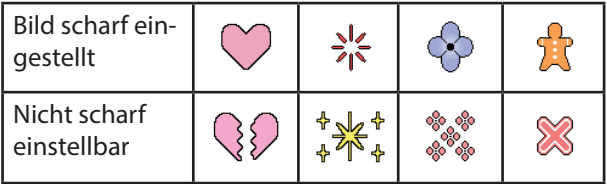

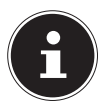

#### **HINWEIS!**

Bei Aufnahme mit Gesichtserkennung ist die Rahmenform nicht veränderbar.

#### **AF-Bereich**

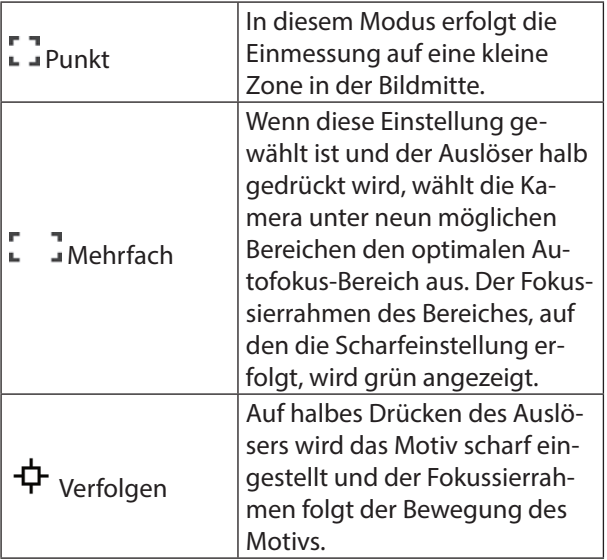

#### **AF-Lampe**

Die AF-Lampenfunktion ermöglicht die Aufnahme von Bildern selbst bei schlechten Lichtverhältnissen. Wenn die AF-Lampe auf Auto eingestellt ist, wird die AF-Lampe an der Vorderseite der Kamera, durch halbes Herunterdrücken des Auslösers rot leuchten, damit die Kamera einfach fokussieren kann.

## **Gesichtserkennung**

Beim Aufnehmen von Personen erfasst die Gesichtserkennung die Gesichter von bis zu acht Personen und stellt den Fokus und die Helligkeit entsprechend ein. Stellen Sie hier die automatische Erkennung von Gesichtern für den Fokus auf AN oder AUS.

#### **Sequenz**

Wenn Sequenz aktiviert ist, nimmt die Kamera solange Sie den Auslöser gedrückt halten fortlaufend Bilder auf, bis der Speicher voll ist. Freigeben des Auslösers stoppt die Serienaufnahme.

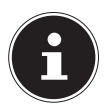

#### **HINWEIS!**

Bitte beachten Sie bei der Sequenzaufnahme folgende Punkte:

- Bei Sequenz werden Belichtung und Scharfeinstellung des ersten Bilds auch für die nachfolgenden Bilder verwendet.
- Sequenz ist nicht in Kombination mit einer der folgenden Funktionen möglich.
	- − Einige Aufnahmemodus-Szenen
	- − Einfachmodus
	- − Movieaufnahme
- Halten Sie die Kamera bei Verwendung eines Sequenz-Modus ruhig, bis alle Aufnahmen erfolgt sind.
- Die Bildfolgegeschwindigkeit der Sequenzaufnahme ist von den aktuellen Bildgröße- und Bildqualität-Einstellungen abhängig.
- Die Bildfolgegeschwindigkeit bei Sequenz richtet sich nach dem Typ der eingesetzten Speicherkarte und dem zum Speichern verfügbaren freien Speicherplatz. Bei Verwendung des internen Speichers läuft die Sequenzaufnahme relativ langsam ab.
- Der Selbstauslöser kann nicht in Kombination mit Sequenz verwendet werden.

## **Stabilisator**

Um die Gefahr zu reduzieren, durch die Motivbewegung, schlechte Beleuchtung oder eine unruhige Kamerahaltung unscharfe Bilder zu erhalten, können Sie die Stabilisator-Funktion der Kamera zuschalten.

Diese Digitalkamera besitzt eine mit CCD-Verschiebung arbeitende Kamera-Shake-Korrekturfunktion für Kamerabewegungen und eine hochempfindliche Bildunschärfe-Korrektur. Diese beiden Funktionen minimieren gemeinsam die Beeinflussung durch Handund Motivbewegungen. Folgende Einstellungen sind möglich: AN und AUS.

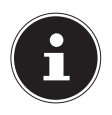

## **HINWEIS!**

Bei Aufnahme mit eingeschaltetem Stabilisator kann das Bild etwas gröber als normal erscheinen und eine leichte Verschlechterung der Bildauflösung auftreten.

Während der Movie-Aufnahme ist der Stabilisator deaktiviert.

#### **Tasten und mit Funktionen belegen (L/R Verz.)**

Sie können die Tasten (und ) mit einer der nachfolgenden Funktionen belegen:

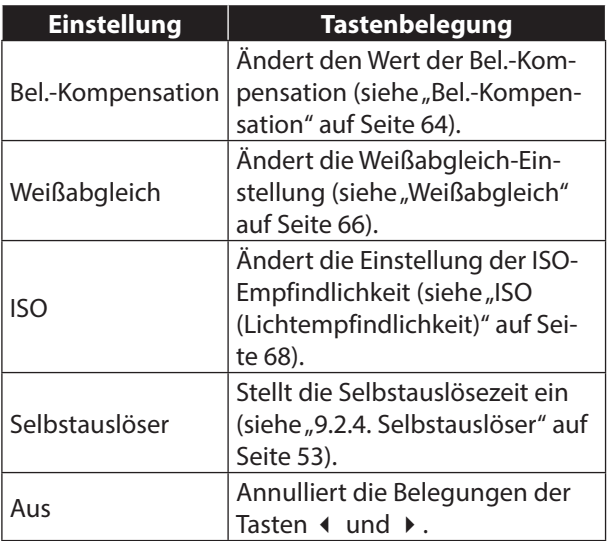

### **Gitter**

Im Aufnahmemodus können Sie Gitterlinien im Farbdisplay anzeigen lassen, die das vertikale und horizontale Einfluchten beim Einstellen des Bildausschnitts erleichtern.

## **Symbolhilfe**

Bei eingeschalteter Symbolhilfe erscheinen zu bestimmten Icons kurze Beschreibungen im Display, wenn zwischen den Aufnahmefunktionen umgeschaltet wird.

## **Speicher**

Beim Ausschalten der Kamera speichert diese die aktuellen Einstellungen aller aktivierten Speicherpunkte und ruft diese beim nächsten Einschalten wieder ab. Speicherpunkte, die deaktiviert sind, werden mit jedem Ausschalten der Kamera auf ihre Werksvorgaben zurückgesetzt.

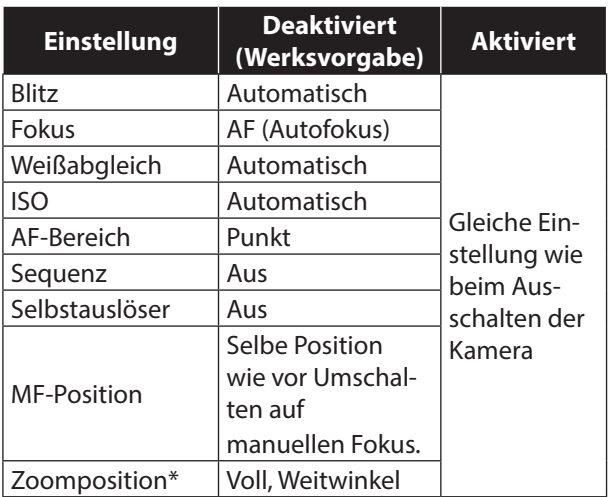

\* Betrifft nur Einstellung des optischen Zooms.

• Wenn Sie die Kamera aus- und wieder einschalten, während der Speicherpunkt Aufnahmemodus aktiviert ist, werden alle anderen Speicherpunkte (außer Zoomposition) auf das Setup der aktuell gewählten Aufnahmemodus- Beispielszene initialisiert; dies erfolgt unabhängig vom jeweiligen Aktiviert/Deaktiviert-Status der anderen Speicherpunkte.

## **9.3.2. Menü Qualität**

## **Qualität (Schnappschuss)**

Folgende Einstellungen sind möglich: FEIN und NORMAL.

Die Einstellung "FEIN" dient für eine besonders hohe Detailauflösung, z.B. bei Naturaufnahmen mit dichten Zweigen oder Blättern oder Bildern mit komplexen Mustern.

## **Bel.-Kompensation**

Sie können den Belichtungswert eines Bildes (EV-Wert) vor dem Aufnehmen manuell einstellen.

- Bel.-Kompensation Bereich: –2,0 EV bis +2,0 EV
- Einheit: 1/3 EV
- Drücken Sie ▲, um den EV-Wert zu erhöhen. Ein höherer EV-Wert eignet sich am besten für hellfarbige Motive und Motive mit Gegenlicht.
- ▶ Drücken Sie ▼, um den EV-Wert zu verringern. Ein niedriger EV-Wert ist günstig für dunkelfarbige Motive und für Aufnahmen im Freien bei klarem Himmel.
- ▶ Drücken Sie SET. Der Belichtungskorrekturwert wird damit angewandt. Der eingestellte Belichtungskorrekturwert bleibt gültig, bis Sie diesen wieder ändern oder die Kamera ausschalten (was den Wert auf "0,0" zurücksetzt).
- ▶ Zum Deaktivieren der Belichtungskorrektur stellen Sie den EV-Wert bitte auf 0,0.

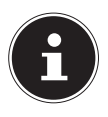

#### **HINWEIS!**

Bei sehr dunkler oder sehr heller Beleuchtung sind auch durch eine Belichtungskorrektur eventuell keine zufriedenstellenden Ergebnisse erzielbar.

### **Weißabgleich**

Sie können den Weißabgleich auf die beim Aufnehmen verfügbare Lichtquelle abstimmen und auf diese Weise vermeiden, z. B. bei bewölktem Himmel blaustichige Bilder oder unter Leuchtstofflicht grünstichige Bilder zu erhalten.

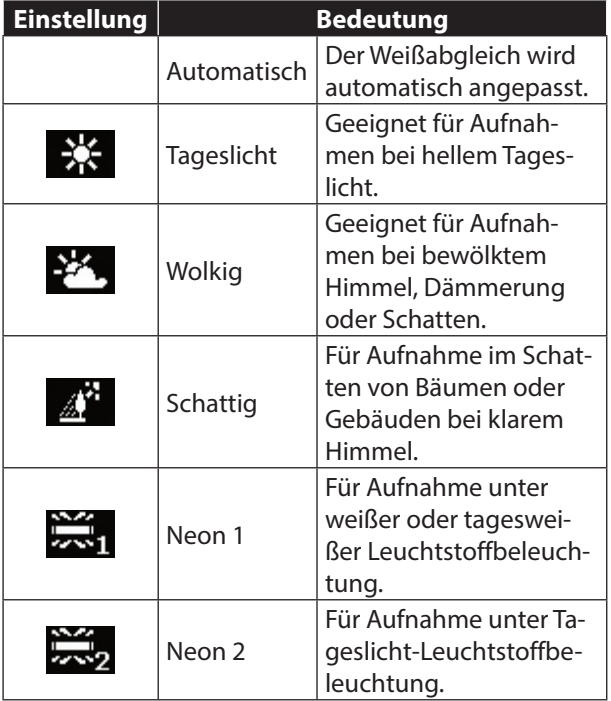

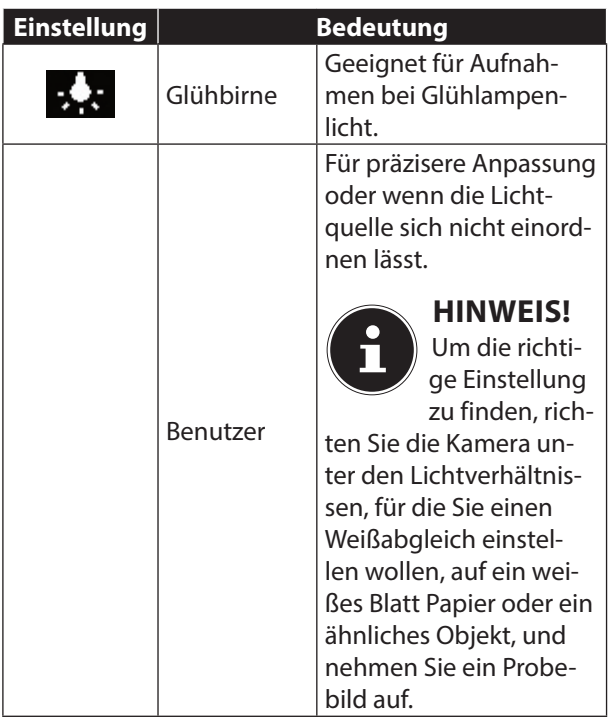

## **ISO (Lichtempfindlichkeit)**

Diese Einstellung verändert die Lichtempfindlichkeit des Sensors. Ein höherer Wert steigert die Lichtempfindlichkeit, führt aber auch zu erhöhtem Rauschen, welches sich negativ auf die Bildqualität auswirken kann. Stellen Sie daher den ISO-Wert entsprechend den Aufnahmeverhältnissen so niedrig wie möglich ein.

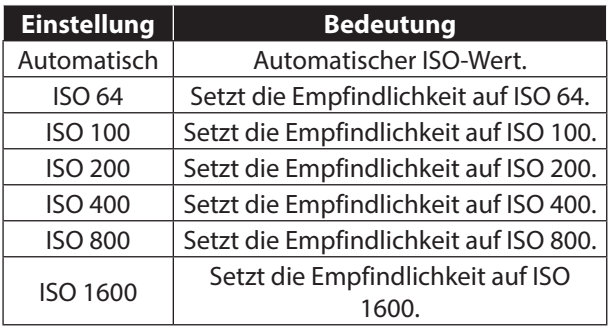

Unabhängig von der aktuell eingestellten ISO-Empfindlichkeit wird bei Filmaufnahmen stets die Einstellung "Automatisch" angewandt.

Bei höheren Werten der ISO-Empfindlichkeit sind die Bilder anfälliger für digitales Rauschen.

#### **Farbmodus**

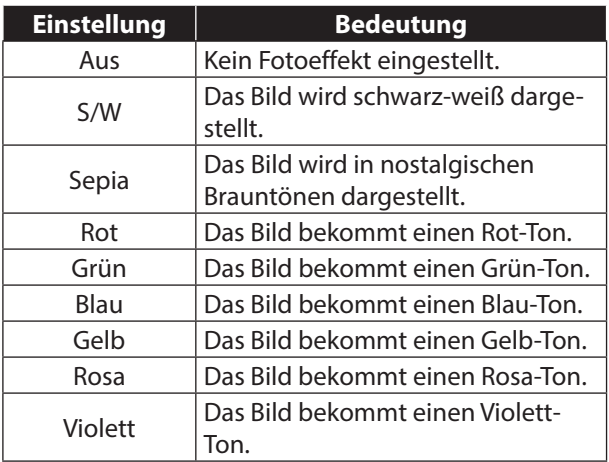

## **9.3.3. Menü Einrichtung**

### **Eye-Fi**

Eye-Fi Funktion an oder aus stellen.

Mit einer Eye-Fi WLAN-Speicherkarte können Sie Fotos und Videos von Ihrer Kamera direkt über das integrierte Wi-Fi der Karte auf einen PC, ein Tablet oder ein Smartphone übertragen.

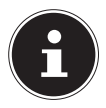

#### **HINWEIS!**

Hierfür wird eine Eye-Fi Speicherkarte benötigt (nicht im Lieferumfang enthalten).

### **Töne**

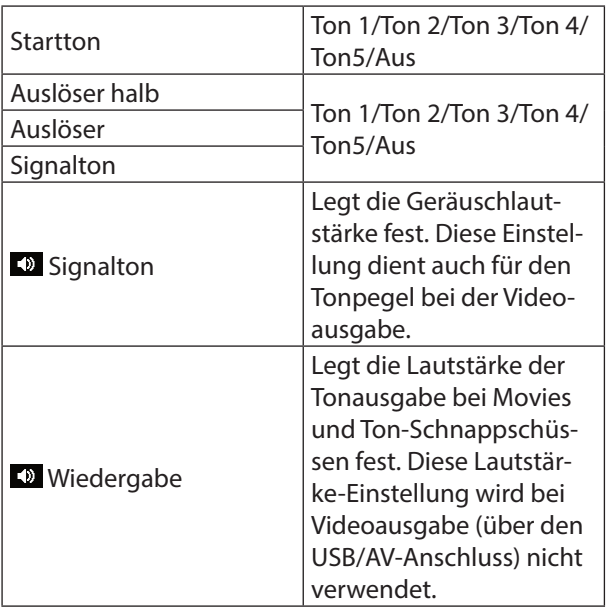

## **Startbild**

Zeigen Sie das als Startbild gewünschte Bild an und wählen Sie dann "An"

- Das Startbild erscheint nicht, wenn die Kamera mit (Wiedergabe) eingeschaltet wird.
- Sie können einen aufgenommenen Schnappschuss als Startbild einstellen oder eines der speziellen Startbilder im Memory der Kamera verwenden.
- Wenn Sie einen Ton-Schnappschuss als Startbild wählen, wird der Ton beim Start nicht wiedergegeben.
- Durch Formatieren des eingebauten Memorys (siehe "Formatieren" auf Seite 79) wird die aktuelle Startbild-Einstellung gelöscht.

### **Dateinr. (Generierregeln für Dateinamen-Seriennummer) festlegen**

Nach dem folgenden Vorgehen können Sie festlegen, nach welchen Regeln die in den Dateinamen verwendeten Seriennummern generiert werden.

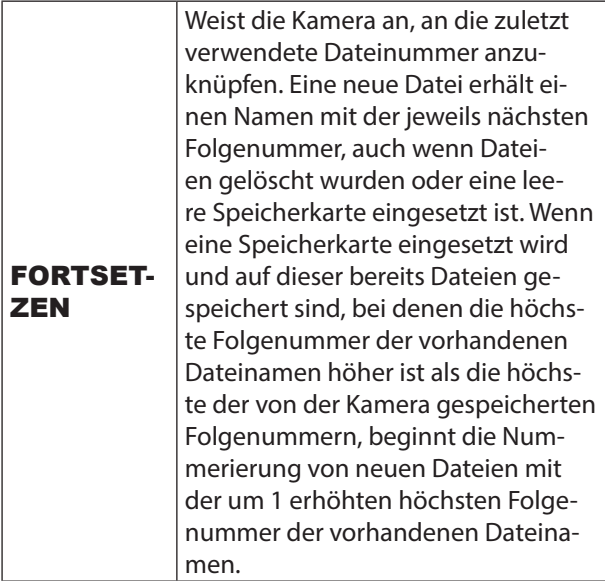

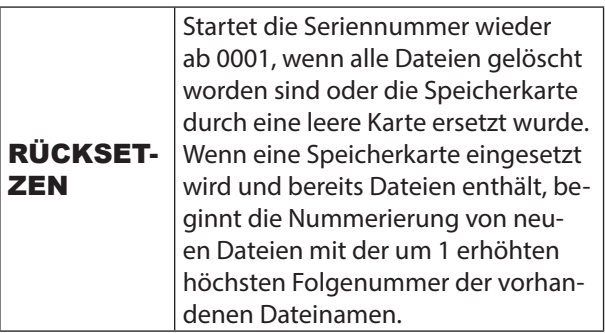

## **Weltzeit**

Über die Weltzeitanzeige können Sie die aktuelle Uhrzeit einer anderen Zeitzone als der des Heimat-Stadtcodes einsehen, wenn Sie z.B. auf Reisen sind. Über die Weltzeit sind die Ortszeiten von 162 Städten aus 32 Zeitzonen rund um den Globus abrufbar.

- ▶ Wählen Sie mit  $\blacktriangle$  und  $\blacktriangledown$  "Zielort" und drücken Sie dann  $\blacktriangleright$ .
- Zum Ändern der Zone und Stadt für die Uhrzeit der Zone, in der Sie die Kamera normalerweise benutzen, wählen Sie bitte "Zuhause".
- ▶ Wählen Sie mit  $\blacktriangle$  und  $\blacktriangledown$  "Stadt" und drücken Sie dann  $\blacktriangleright$
- ▶ Zum Umschalten von "Zielort" auf Sommerzeit wählen Sie bitte mit  $\blacktriangle$  und  $\blacktriangledown$  "Sommerzeit" und anschließend "An". Die Sommerzeit wird verwendet, um die aktuell eingestellte Uhrzeit für die Sommermonate um eine Stunde vorzustellen.
- $\triangleright$  Wählen Sie mit  $\blacktriangle$ ,  $\blacktriangleright$ ,  $\blacktriangleleft$  und  $\blacktriangleright$  das gewünschte Gebiet und drücken Sie dann SET.
- ▶ Wählen Sie mit  $\blacktriangle$  und  $\blacktriangledown$  die gewünschte Stadt und drücken Sie dann SET.
- **Drücken Sie SET.**

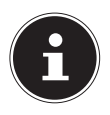

Bevor Sie die Weltzeit-Einstellungen vornehmen, stellen Sie bitte unbedingt sicher, dass die Heimatstadt richtig auf den Ort eingestellt ist, an dem Sie wohnen oder die Kamera normalerweise benutzen. Falls nicht richtig eingestellt, wählen Sie bitte in Schritt 1 "Zuhause" in der Anzeige und stellen Sie Heimatstadt, Datum und Uhrzeit wie erforderlich ein .

#### **Datumsstempel**

Hier können Sie den Aufdruck von Datum und Zeit auf den Bildern wählen: DATUM, DATUM/ZEIT oder AUS.

## **Einstellen (Datum/Uhrzeit)**

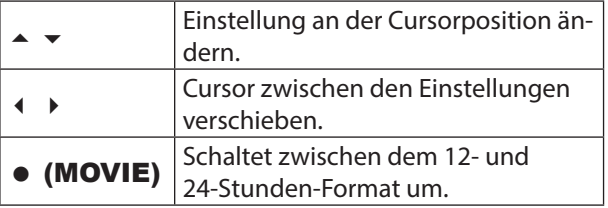

Wenn Datum und Uhrzeit wunschgemäß eingestellt sind, drücken Sie bitte **SET** zum Anwenden.

- Sie können ein Datum im Bereich von 2001 bis 2049 eingeben.
- Wählen Sie bitte unbedingt eine Heimatstadt (Seite 92), bevor Sie Uhrzeit und Datum einstellen. Wenn beim Einstellen von Uhrzeit und Datum eine falsche Stadt als Heimatstadt eingestellt ist, stimmen Uhrzeit und Datum der Weltzeitstädte (siehe "Weltzeit" auf Seite 73) nicht.

#### **Datumsformat**

Sie können zwischen drei verschiedenen Varianten für das Datum wählen.

Beispiel: 10. Juli 2012

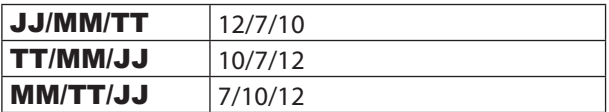

## **Sprache**

Hier können Sie die Sprache des Menüs wählen. (siehe Seite 35).

## **LCD-Abdunklung**

Diese Funktion schaltet das Farbdisplay aus, wenn über eine voreingestellte Zeitdauer keine Kamerabedienung mehr erfolgt. Drücken Sie eine beliebige Taste, um das Farbdisplay wieder einzuschalten.

Ansprechzeit-Einstellungen: 30 Sek., 1 min., 2 min., Aus (Bei "Aus" ist die LCD-Abdunklung deaktiviert.)

- Wenn eine der folgenden Bedingungen vorliegt, ist die LCD-Abdunklung deaktiviert.
	- − Im Wiedergabemodus
	- − Während die Kamera an einen Computer oder ein anderes Gerät angeschlossen ist
	- − Bei laufender Diashow
	- − Bei "Verfolgen"
	- − Bei laufender Wiedergabe oder Aufnahme einer Sprachaufnahme
	- − Bei laufender Aufnahme und Wiedergabe eines Movies
- Wenn LCD-Abdunklung und Stromsparen gleichzeitig eingeschaltet sind, erhält Stromsparen Vorrang.

#### **Stromsparen**

Stromsparen schaltet die Kamera automatisch aus, wenn über eine voreingestellte Zeit keine Kamerabedienung mehr erfolgt.

Ansprechzeit-Einstellungen: 1 min., 2 min., 5 min. (Im Wiedergabemodus beträgt die Ansprechzeit stets 5 Minuten.)

- Wenn eine der folgenden Bedingungen vorliegt, ist Stromsparen deaktiviert:
	- − Während die Kamera an einen Computer oder ein anderes Gerät angeschlossen ist
	- − Bei laufender Diashow
	- − Bei " Verfolgen"
	- − Bei laufender Wiedergabe oder Aufnahme einer Sprachaufnahme
	- − Bei laufender Aufnahme und Wiedergabe eines **Movies**

#### **REC/PLAY**

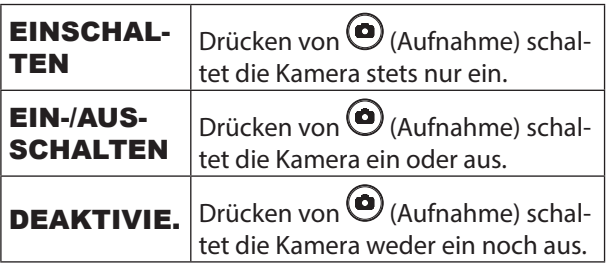

# **Deaktivieren**

Die Kamera startet den Bildlöschvorgang nicht, wenn Sie  $\overline{\mathbf{U}}$  (Löschen) bei eingeschaltetem " Deaktivieren" drücken.

Sie können Ihre Bilder vor unbeabsichtigtem Löschen schützen, indem Sie "An" für " Deaktivieren" wählen.

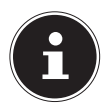

## **HINWEIS!**

Durch das Ausführen einer Formatierung ( siehe "Formatieren" auf Seite 79) werden alle Bilder gelöscht, auch wenn das Löschen von Bildern für einzelne Bilder deaktiviert ("Deaktivieren" auf "An") ist.

## **TV-Ausgabe**

Dieser Abschnitt beschreibt das Vorgehen zum Wählen von NTSC oder PAL als Video-Ausgabesystem. Sie können auch das Bildseitenverhältnis auf 4:3 oder 16:9 festlegen.

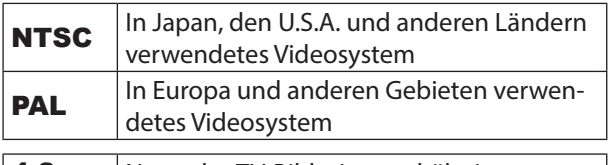

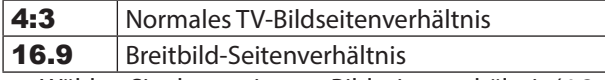

• Wählen Sie das geeignete Bildseitenverhältnis (4:3 oder 16:9) für den zu verwendenden Fernseher. Die Bilder werden nicht korrekt angezeigt, wenn das

falsche Bildseitenverhältnis gewählt ist.

- Die Bilder werden nicht korrekt angezeigt, wenn die Videoausgabe der Kamera nicht auf das vom Fernseher oder anderen Videogerät verwendete System geschaltet ist.
- Die Bilder können vom Fernseh- bzw. Videogerät nicht korrekt angezeigt werden, wenn dieses nicht für NTSC oder PAL geeignet ist.

### **Formatieren**

Wenn eine Speicherkarte in die Kamera eingesetzt ist, wird durch diese Bedienung die Speicherkarte formatiert. Falls keine Speicherkarte eingesetzt ist, wird stattdessen der eingebaute Speicher formatiert.

- Durch den Formatiervorgang werden sämtliche Inhalte der Speicherkarte bzw. des eingebauten Memorys gelöscht. Dies kann nicht rückgängig gemacht werden. Vergewissern Sie sich vor dem Formatieren, dass die auf der Karte bzw. im eingebauten Memory enthaltenen Daten nicht mehr benötigt werden.
- Formatieren des eingebauten Memorys löscht folgende Daten:
	- − Geschützte Bilder
	- − Startanzeige
- Durch Formatieren einer Speicherkarte werden folgende Daten gelöscht:
	- − Geschützte Bilder
- Durch Formatieren werden alle Bilder gelöscht, auch wenn das Löschen von Dateien deaktiviert ("Deaktivieren" auf "An") ist.
- • Vergewissern Sie sich vor dem Starten des Formatierens, dass der Akku der Kamera ausreichend geladen ist. Falls sich die Kamera während des Formatierens abschaltet, erfolgt eventuell keine korrekte Formatierung und die Kamera arbeitet nicht mehr normal.
- Öffnen Sie auf keinem Fall bei laufendem Formatiervorgang den Akkufachdeckel. Anderenfalls kann es zu Fehlbetrieb der Kamera kommen.

#### **Zurücksetzen**

Die nachstehenden Einstellungen werden nicht zurückgesetzt:

- − Weltzeit-Einstellungen
- − Uhreinstellungen
- − Datumsformat
- − Anzeigesprache
- − Videoausgang

## **9.4. Aufnahmemodus SCN verwenden**

Über Aufnahmemodus steht eine Reihe von "Beispielszenen" mit Einstellungen zur Verfügung, die auf eine Reihe verschiedener Aufnahmebedingungen abgestimmt sind. Zum Vornehmen der Kamera-Einstellungen ist lediglich die zum gewünschten Zweck passende Beispielszene zu wählen, woraufhin die Kamera die entsprechenden Einstellungen automatisch vornimmt. Die hilft dabei, misslungene Aufnahmen durch ungeeignete Einstellungen von Belichtung und Verschlusszeit zu vermeiden.

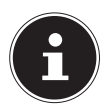

#### **HINWEIS!**

Der Punkt SCN ist im Menü nur auswählbar, wenn das Modusrad auf die Einstellung SCN gestellt ist.

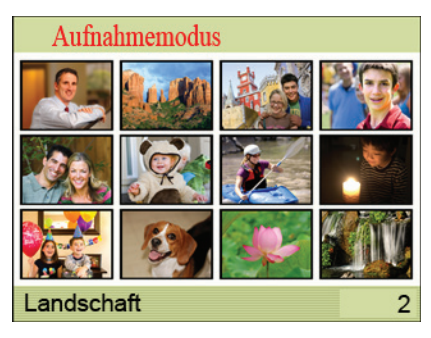

Stellen Sie mit  $\blacktriangle$ ,  $\blacktriangledown$ ,  $\blacktriangleleft$  und  $\blacktriangleright$  den Rahmen auf die gewünschte Szene.

Das Szenenmenü umfasst mehrere Seiten. Verwenden Sie  $\triangle$  und  $\triangledown$  zum Weiterblättern zwischen den Menüseiten.

- Zum Zurückkehren zur normalen Schnappschuss-Aufnahme wählen Sie bitte Szene 1 (Porträt).
- ▶ Drücken Sie SET zum Konfigurieren der Kamera mit den Einstellungen für die aktuell gewählte Szene. Dies schaltet auf den Aufnahmemodus zurück.

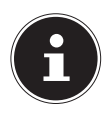

#### **HINWEIS!**

Die Einstellungen der gewählten Szene bleiben wirksam, bis Sie eine andere Szene wählen. Zum Wählen einer anderen Aufnahmemodus-Szene wiederholen Sie bitte das obige Vorgehen ab Schritt 1.

Um mehr über eine Szene zu erfahren, wählen Sie diese mit dem Rahmen im Szenenwahl-Bildschirm und schieben dann den Zoomregler in eine der beiden Richtungen.

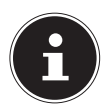

#### **HINWEIS!**

Bei diesen speziellen Aufnahmearten sind bestimmte Einstellungen (z. B. Blitz, Makro) nicht veränderbar, weil sie für die Aufnahmeart voreingestellt sind.

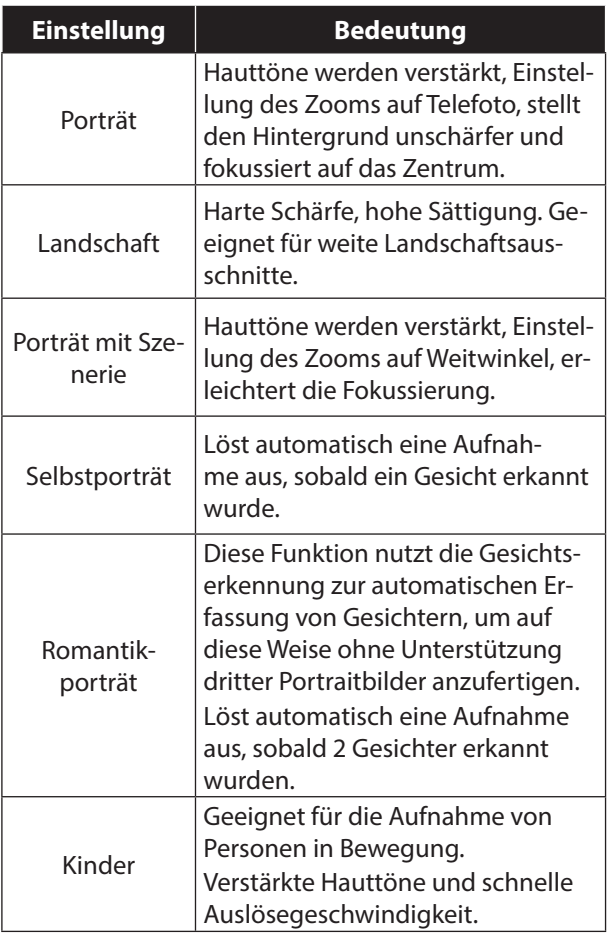

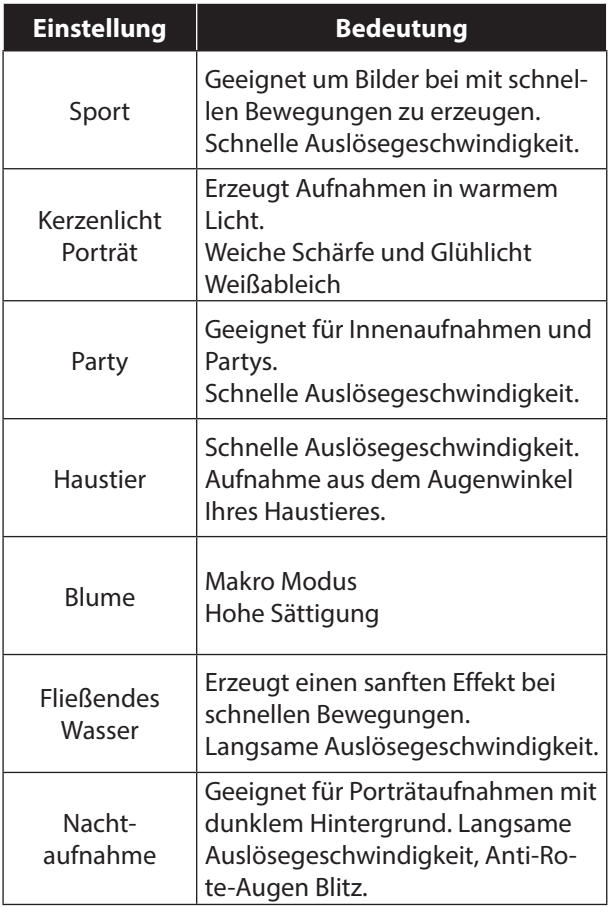

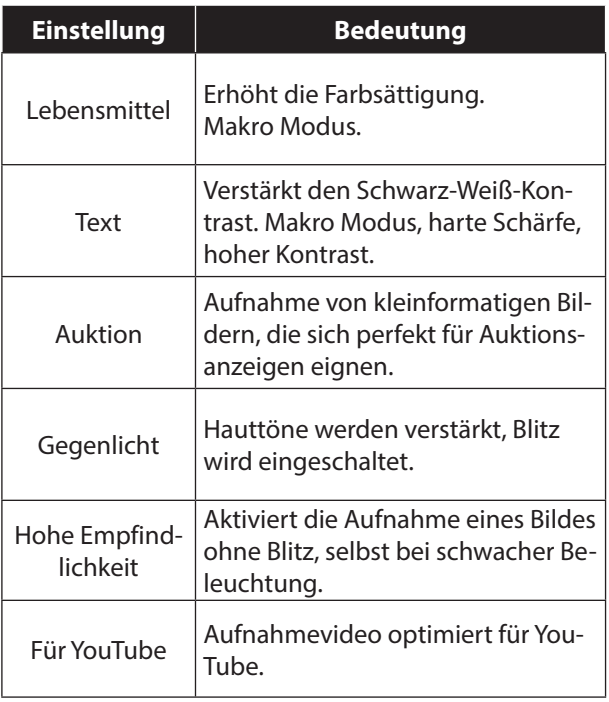

## **9.5. Aufnahmemodus ART verwenden**

Diese Funktion wendet verschiedene Kunsteffekte auf Fotos an. Zum Vornehmen der Kamera-Einstellungen ist lediglich die zum gewünschten Zweck passende Beispielszene zu wählen, woraufhin die Kamera die entsprechenden Einstellungen automatisch vornimmt. Die hilft dabei, misslungene Aufnahmen durch ungeeignete Einstellungen von Belichtung und Verschlusszeit zu vermeiden.

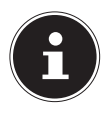

#### **HINWEIS!**

Der Punkt ART ist im Menü nur auswählbar, wenn das Modusrad auf die Einstellung ART gestellt ist.

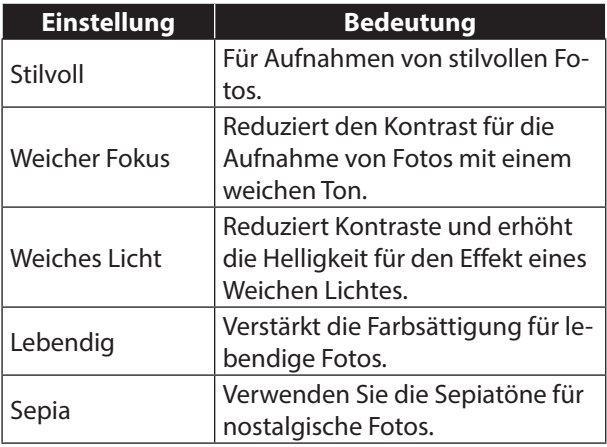

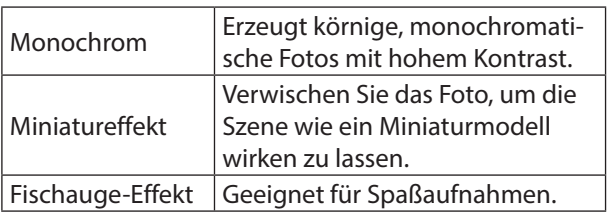

# **10. Aufnahmen ansehen/hören**

Sie können die zuletzt gemachten Aufnahmen im Anzeigemodus nach einander wiedergeben.

▶ Drücken Sie die Taste (. um den Wiedergabemodus zu aktivieren.

Auf dem Display erscheint die zuletzt gemachte Aufnahme, je nach Art sind folgende Anzeigen möglich:

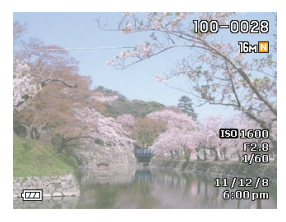

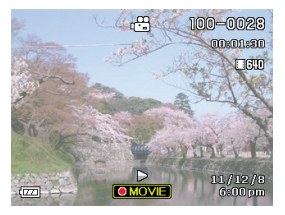

**Foto Video**

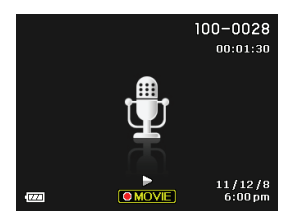

#### **Sprachaufnahme**

▶ Drücken Sie die Tasten oder ▶ um die vorherige oder nächste Aufnahme zu sehen.

## **10.1. Aufnahmen als Miniaturen wiedergeben**

 Drücken Sie im Wiedergabe-Modus die Zoom-Taste in Richtung  $\blacksquare$ , um bis zu 25 kleine Vorschaubilder anzuzeigen.

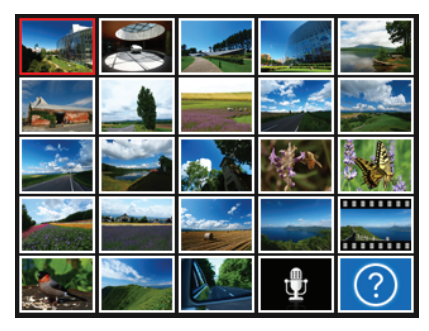

- $\blacktriangleright$  Mit den Richtungstasten  $\blacktriangle$  oder  $\blacktriangleright$ ,  $\blacktriangleleft$  oder  $\blacktriangleright$ können Sie eine gewünschte Datei wählen.
- ▶ Drücken Sie die Taste **SET** um die Aufnahme als Vollbild anzuzeigen.
- $\triangleright$  Drücken Sie die Zoom-Taste in Richtung  $\mathcal{A}$ , um zur Vollbildansicht zurückkehren.

Einige Miniaturansichten enthalten Icons, die den Dateityp angeben.

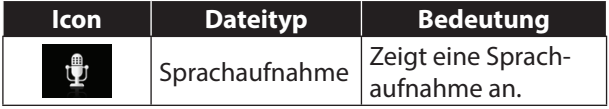

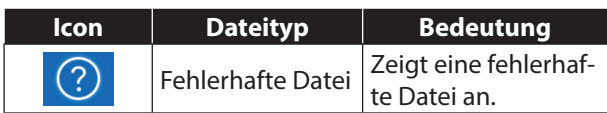

#### **10.1.1. In Fotos zoomen**

Bei Fotoaufnahmen können Sie sich einzelne Bildausschnitte ansehen.

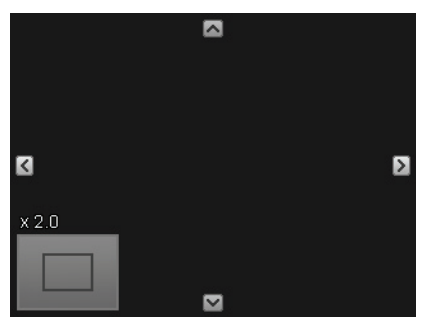

- Durch wiederholtes Drücken der Taste in Richtung in der Vollbild-Ansicht, können Sie den Bildausschnitt bis zum 8fachen vergrößern.
- Die 4 Pfeile am Rand geben an, dass der Bildausschnitt vergrößert ist.
- $\triangleright$  Mit den Richtungstasten  $\blacktriangle \blacktriangleright$   $\blacktriangleleft$  oder  $\blacktriangleright$  können Sie den Bildausschnitt innerhalb des Bildes verändern.
- ▶ Drücken Sie die Taste (•), um zum Vollbild zurückzukehren.

## **10.2. Video- / Audioclips / Sprachnotizen wiedergeben**

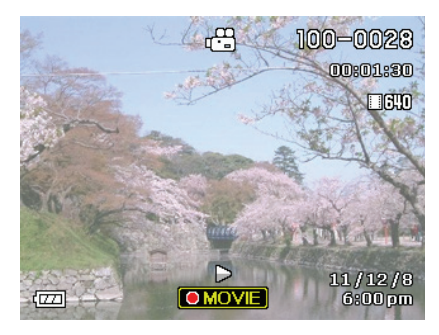

### **10.2.1. Audioclips / Sprachnotizen wiedergeben**

- Wählen Sie die gewünschte Aufnahme aus.
- Drücken Sie die Taste · (MOVIE), um die Wiedergabe zu starten.
- Bei der Wiedergabe von Sprachnotizen drücken Sie die Tasten (+ oder ). um einen schnellen Vor- oder Rücklauf zu starten.
- Wenn Sie die Wiedergabe anhalten möchten, drücken Sie die Taste **SET**.
- Drücken Sie die Taste SET erneut, um die Wiedergabe fortzusetzen.
- Um die Info-Anzeige an oder aus zu schalten, drücken Sie bitte die Taste ▲ **DISP**.

## **10.2.2. Videoclips wiedergeben**

- Wählen Sie die gewünschte Aufnahme aus.
- ▶ Drücken Sie die Taste (MOVIE), um die Wiedergabe zu starten.

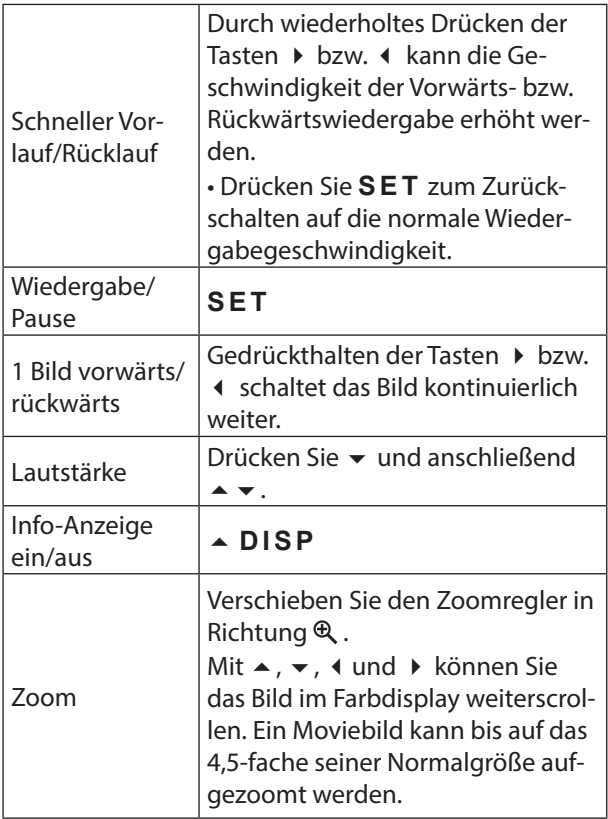

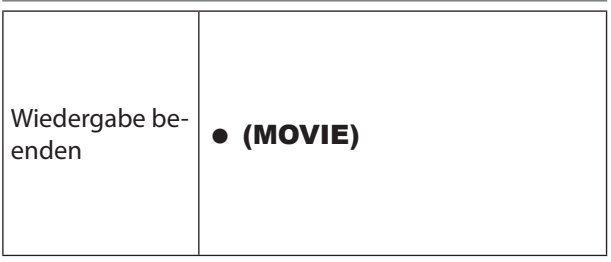

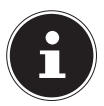

Das Wiedergeben von Videoclips, welche nicht mit dieser Kamera aufgenommen wurden, ist unter Umständen nicht möglich.

## **10.3. Aufnahmen löschen**

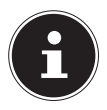

#### **HINWEIS!**

Wenn eine Speicherkarte eingesetzt ist, können Sie nur die auf der Speicherkarte vorhandenen Dateien löschen. Wenn die Speicherkarte schreibgeschützt ist, können Sie die auf der Speicherkarte vorhandenen Dateien nicht löschen. (Es erscheint die Meldung "Karte geschützt".) Eine gelöschte Datei kann nicht wiederhergestellt werden. Gehen Sie daher beim Löschen von Dateien vorsichtig vor.

 $\triangleright$  Drücken Sie die Taste  $\overline{\mathfrak{m}}$ , um die Menüoptionen für die Lösch-Funktion anzuzeigen.

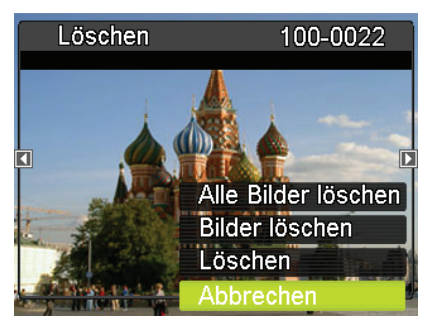

 Auf dem Display erscheint das zuletzt aufgenommene bzw. das zuletzt angezeigte Bild sowie das oben angezeigte Auswahlmenü.

## **10.3.1. Einzeln löschen**

- Um das aktuell angezeigte Bild zu löschen, wählen Sie bitte die Abfrage LÖSCHEN.
- **Drücken Sie die Taste SET und bestätigen Sie die** Abfrage.

Um die Funktion abzubrechen, wählen Sie den Eintrag **ABBRECHEN** aus und bestätigen wieder $um mit **SFT**$ 

 Auf dem Display wird die nächste Aufnahme angezeigt.

#### **10.3.2. Mehrere löschen**

- $\blacktriangleright$  Wählen Sie mit  $\blacktriangle/\blacktriangleright$  den Punkt **BILDER LÖ-**SCHEN aus und drücken Sie dann die Taste S<sub>FT</sub>
- Stellen Sie den Auswahlrahmen mit  $\rightarrow$ ,  $\rightarrow$ ,  $\rightarrow$  und auf die zu löschende Datei und drücken Sie dann **UGV**. Dies markiert das Kontrollkästchen der aktuell gewählten Datei.
- Wiederholen Sie, falls gewünscht, Schritt 3 zum Wählen anderer Dateien. Drücken Sie **III LÖ**-**SCHEN**, wenn alle Dateien gewählt sind.
- ▶ Wählen Sie mit  $\triangle$  und  $\blacktriangledown$  "Ja" und drücken Sie dann **SFT**

#### **10.3.3. Alle Dateien löschen**

- $\triangleright$  Wählen Sie mit  $\blacktriangle/\blacktriangleright$  den Punkt ALLE LÖ-SCHEN aus und drücken Sie dann die Taste SET.
- $\triangleright$  Wählen Sie mit  $\blacktriangle$  und  $\blacktriangleright$  "Ja" und drücken Sie dann **SFT**

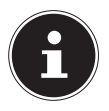

#### **HINWEIS!**

Es erscheint die Meldung "Kein Foto".

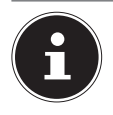

Geschützte Dateien können nicht gelöscht werden, in diesem Fall erscheint die Meldung "DATEI GESCHÜTZT" auf dem Display.

Wenn eine Speicherkarte eingesetzt ist, können Sie nur die auf der Speicherkarte vorhandenen Dateien löschen.

Wenn die Speicherkarte gesperrt ist, können Sie die auf der Speicherkarte vorhandenen Dateien nicht löschen.

Eine gelöschte Datei kann nicht wiederhergestellt werden. Gehen Sie daher beim Löschen von Dateien vorsichtig vor.

## **10.4. Wiedergabemodus verwenden**

Drücken Sie im Wiedergabemodus die Taste SET, um in das Wiedergabemenü zu gelangen.

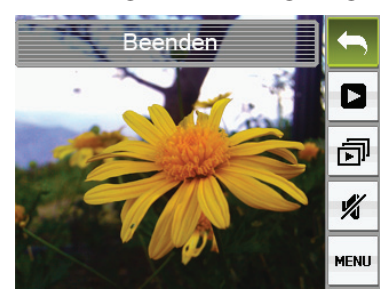

Wählen Sie mit  $\triangleq$  und  $\blacktriangledown$  den gewünschten Punkt im Wiedergabepanel und drücken Sie dann **SET**.

Die nachstehend beschriebene Bedienung ist bei allen Punkten des Wiedergabepanels möglich:

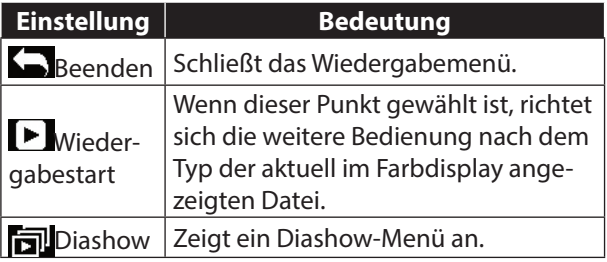

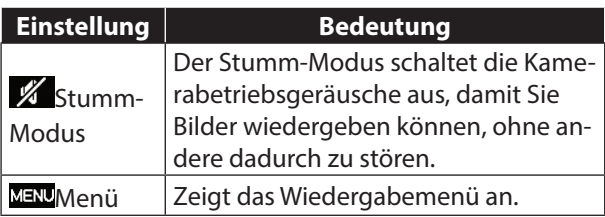

## **10.5. Wiedergabemenü verwenden**

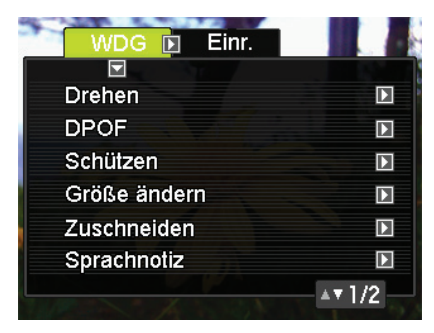

## **10.5.1. Menü WDG (Wiedergabe)**

#### **Drehen**

- **▶** Drücken Sie die Taste **SET** um das Bild um 90° nach rechts zu drehen.
- Wenn das Bild wie gewünscht ausgerichtet ist, drü- $\overline{\mathsf{C}}$ ken Sie bitte  $\overline{\mathsf{I\!I}}$ **LÖSCHEN**

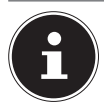

Ein geschütztes oder gezoomtes Bild kann nicht gedreht werden.

## **DPOF**

DPOF (Digital Print Order Format) ist ein Standard, der es erlaubt, zusammen mit den Bildern auch Angaben zu Bildtyp, Anzahl Ausdrucke und Zeitstempel-Ein/ Aus auf der Speicherkarte zu speichern. Nach Vornahme der Einstellungen können Sie die Bilder auf einem DPOF-fähigen Drucker selbst ausdrucken oder die Speicherkarte an einen Bilderdienst geben. Weitere Informationen finden Sie unter "11.3. Mit DPOF auszudruckende Bilder und Anzahl der Ausdrucke anweisen" auf Seite 107.

### **Schützen**

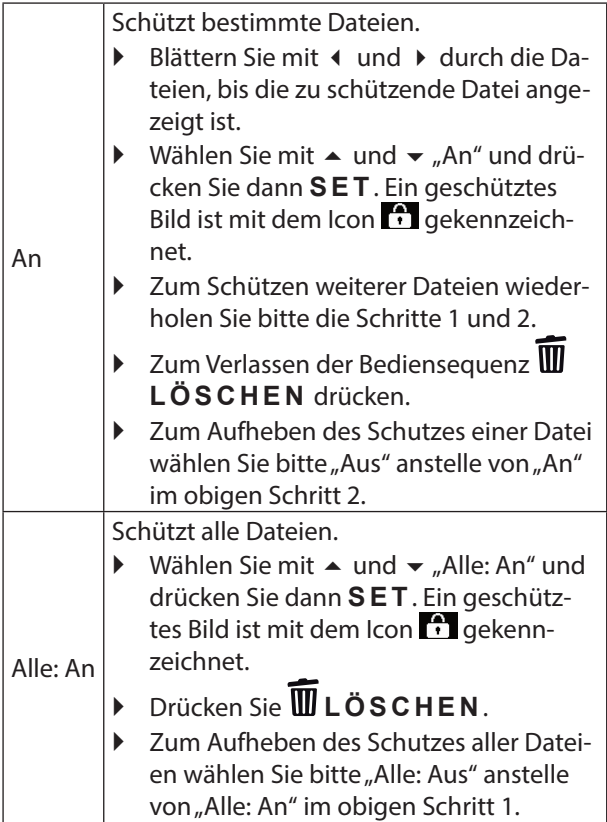

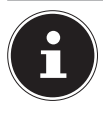

Bitte beachten Sie, dass auch geschützte Dateien gelöscht werden, wenn Sie eine Formatierung durchführen.

## **Größe ändern**

Sie können die Bildgröße eines Schnappschusses verkleinern und das Resultat als separaten Schnappschuss speichern. Das Original des Schnappschusses bleibt ebenfalls erhalten. Für das Neuformatieren eines Bilds stehen drei Bildgrößen zur Auswahl:

- − 10 M
- − 5 M
- − VGA
- Durch Neuformatieren eines Schnappschusses mit Format 3:2 oder 16:9 erhalten Sie ein auf beiden Seiten beschnittenes Bild mit Seitenverhältnis 4:3.
- Auch bei der umformatierten Version gilt als Aufnahmedatum weiterhin das Aufnahmedatum des Original-Schnappschusses.

## **Zuschneiden**

Sie können Ihre Schnappschüsse trimmen, um nicht gewünschte Bereiche zu entfernen, und das Resultat als separate Datei speichern. Das Original des Schnappschusses bleibt ebenfalls erhalten.

 Stellen Sie das Bild mit dem Zoomregler auf die gewünschte Größe ein, zeigen Sie mit ▲, ▼, ◀ und

 den abzuschneidenden Bildteil an und drücken Sie dann **SFT** 

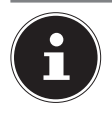

Durch Trimmen eines Bildes mit Seitenverhältnis 3:2 oder 16:9 erhalten Sie ein Bild mit Seitenverhältnis 4:3.

Das Aufnahmedatum des getrimmten Bilds ist dasselbe wie das Aufnahmedatum des Original- Schnappschusses

## **Sprachnotiz**

Sie können Ihre Schnappschüsse nachträglich vertonen. Sie können den Ton eines Schnappschusses jederzeit neu aufnehmen. Sie können zu einem einzelnen Schnappschuss bis zu 30 Sekunden Ton aufnehmen.

- Öffnen Sie das Bild, welches Sie vertonen möchten.
- **Drücken Sie im Wiedergabemodus die Taste SET**, um in das Wiedergabemenü zu gelangen.
- $\triangleright$  Wählen Sie mit  $\blacktriangle$  und  $\blacktriangleright$  den Punkt Sprachnotiz und drücken Sie dann **SET**
- **Starten Sie die Tonaufnahme mit SET.**
- ▶ Drücken Sie erneut **SET**, um die Tonaufnahme zu stoppen.
- Bitte achten Sie darauf, dass Sie das Mikrofon der Kamera beim Aufnehmen nicht mit den Fingern abdecken.
- Gute Ergebnisse sind nicht erzielbar, wenn die Kamera zu weit von der Quelle des aufzunehmenden Tons entfernt ist.
- Die Kamera unterstützt folgende Tondatenformate: Tonformat: Erweiterung WAV
- Sie können keinen Ton zu einem geschützten Bild hinzufügen.

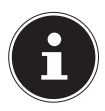

Bitte beachten Sie, dass der Originalton eines Ton-Schnappschusses nicht wiederherstellbar ist, wenn er gelöscht oder der Ton neu aufgenommen wurde.

 Um den nachvertonten Schnappschuss wiederzugeben, drücken Sie bitte die Taste  $\bullet$  **MOVIE**.

#### **Kopieren**

Dateien können aus dem eingebauten Speicher (Memory) der Kamera auf eine Speicherkarte und von einer Speicherkarte in den eingebauten Speicher kopiert werden.

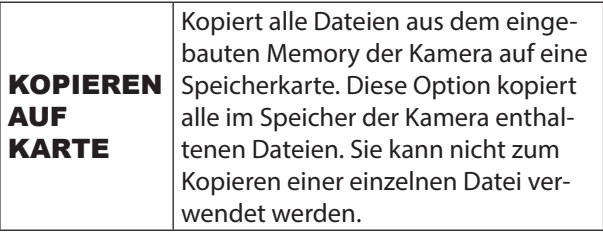

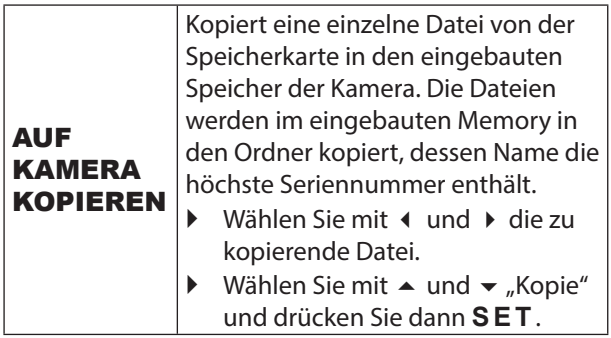

#### **10.5.2. Menü Einr.**

Das Menü Einr. entspricht dem Punkt "9.3.3. Menü Einrichtung" auf Seite 69.

# **11. Anschluss an einen PC**

## **11.1. Daten auf einen Computer übertragen**

Sie können die Aufnahmen auf einen Computer überspielen.

Unterstützte Betriebssysteme:

- Windows XP SP3
- Windows Vista SP1
- Windows 7
- Windows 8

## **11.2. USB-Kabel einsetzen**

- Schalten Sie die Kamera aus.
- Verbinden Sie das mitgelieferte USB-Kabel bei eingeschaltetem Computer mit dem USB-Anschluss der Kamera und einem USB-Anschluss am PC.

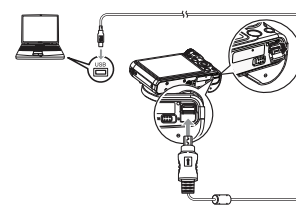

Schalten Sie die Kamera ein.

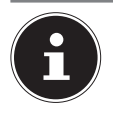

Wenn Sie die Kamera zum ersten Mal über das USB-Kabel an den Computer anschließen, kann auf dem Computer eine Fehlermeldung erscheinen. Trennen Sie in diesem Falle das USB-Kabel ab und schließen Sie es dann wieder an.

Ihr Computer erkennt die in die Kamera eingesetzte Speicherkarte (oder den internen Speicher, falls keine Karte eingesetzt ist) als einen Wechseldatenträger.

Im Kameradisplay erscheint "VERBINDEN".

Die Kamera wird vom Computer als Massenspeichergerät (Wechselmedium) erkannt.

Unter Windows 7 und Windows 8 können Sie sofort auf den Inhalt des Kameraspeichers zugreifen.

Unter anderen Windows-Versionen öffnen Sie den Windows Explorer oder doppelklicken Sie auf "Arbeitsplatz" (unter Vista: "Computer").

- Doppelklicken Sie auf das Mediensymbol für die Kamera.
- ▶ Navigieren Sie zum Ordner "DCIM" und ggf. auf die darin enthaltenen Ordner, um die Dateien anzuzeigen (\*.jpg = Fotos; \*.avi = Tonaufnahmen; \*.wav = Videoaufnahmen). Vgl. auch Ordnerstruktur im Speicher.
- Ziehen Sie die gewünschten Dateien nun bei gedrückter linker Maustaste in den dafür vorgesehenen Ordner auf dem PC, z. B. in den Ordner "Eigene

Dateien". Sie können die Dateien auch markieren und die Windows-Befehle "Kopieren" und "Einfügen" verwenden.

Die Dateien werden auf den PC übertragen und dort gespeichert. Sie können die Dateien mit einer geeigneten Anwendungssoftware anzeigen, wiedergeben und bearbeiten.

## **11.3. Mit DPOF auszudruckende Bilder und Anzahl der Ausdrucke anweisen**

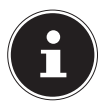

### **HINWEIS!**

Ob zum Ausdrucken DPOF-Einstellungen verwendet werden können, richtet sich nach dem verwendeten Drucker.

## **11.3.1. Eingeben getrennter DPOF-Einstellungen für jedes Bild**

- Wählen Sie im Wiedergabemenü WDG den Punkt DPOF und dann BILDER AUSWÄHLEN.
- Blättern Sie mit (und → durch die Dateien, bis die zu druckende Datei angezeigt ist.
- Geben Sie mit  $\blacktriangle$  und  $\blacktriangledown$  die Zahl der gewünschten Ausdrucke ein.

Sie können einen Wert bis 99 anweisen. Geben Sie 00 ein, wenn das Bild nicht gedruckt werden soll.

- Um das Datum in die Bilder eingeben zu lassen, drücken Sie bitte ● MOVIE, damit "An" für den Datumsstempel erscheint.
- Wiederholen Sie die Schritte 1 und 2 zum Vornehmen der Einstellungen für etwaige weitere Bilder.
- **Drücken Sie <b>SET**

### **11.3.2. Eingeben der gleichen DPOF-Einstellungen für alle Bilder**

- Wählen Sie im Wiedergabemenü WDG den Punkt DPOF und dann ALLE BILDER.
- Geben Sie mit  $\blacktriangle$  und  $\blacktriangledown$  die Zahl der gewünschten Ausdrucke ein.

Sie können einen Wert bis 99 anweisen. Geben Sie 00 ein, wenn das Bild nicht gedruckt werden soll.

- Um das Datum in die Bilder eingeben zu lassen, drücken Sie bitte ● MOVIE, damit "An" für den Datumsstempel erscheint.
- **Drücken Sie <b>SET**

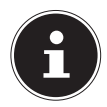

#### **HINWEIS!**

Die DPOF-Einstellungen werden nach dem Drucken nicht automatisch gelöscht.

Beim nächsten DPOF-Druckvorgang werden wieder die zuvor für die Bilder eingegebenen DPOF-Einstellungen verwendet. Um die DPOF-Einstellungen zu annullieren, stellen Sie bitte die Anzahl der Ausdrucke für alle Bilder auf "00"

## **11.4. DCF-Speicherstandard**

Die Aufnahmen auf Ihrer Kamera werden nach dem so genannten DCF-Standard auf der Kamera verwaltet (gespeichert, benannt etc.; DCF = Design Rule for Camera File System). Aufnahmen auf Speicherkarten anderer DCF-Kameras können auf Ihrer Kamera wiedergegeben werden.

## **11.5. Kartenlaufwerk**

Wenn Ihr PC über ein Kartenlaufwerk verfügt oder ein Kartenlesegerät angeschlossen ist und Sie die Aufnahmen auf der Speicherkarte gespeichert haben, können Sie die Aufnahmen natürlich auch darüber auf den PC kopieren.

Der Kartenleser wird ebenfalls als Wechseldatenträger im Windows-Arbeitsplatz (bzw. unter Vista im "Computer") erkannt.
## **11.6. Ordnerstruktur im Speicher**

Bei jedem Aufnehmen eines Schnappschusses oder Movies sowie bei allen anderen Vorgängen, in denen Daten gespeichert werden, erzeugt die Kamera eine Datei und speichert diese. Die Dateien werden durch Speichern in Ordnern gruppiert. Alle Dateien und Ordner besitzen einen eigenen unverwechselbaren Namen.

Jeder Ordner fasst bis zu 9999 Dateien mit Namen von DSCI0001 bis DSCI9999. Die Ergänzung hinter dem Dateinamen ist vom Dateityp abhängig.

Weitere Informationen finden Sie im Kapitel "Dateinr. (Generierregeln für Dateinamen-Seriennummer) festlegen" auf Seite 72.

Versuchen Sie nicht, die Ordner und Dateien in der Kamera eigenen Verzeichnisstruktur zu ändern (umzubenennen etc.). Sie können die Dateien dadurch zerstören.

# **12. Software installieren**

Auf der mitgelieferten CD befindet sich "CyberLink PhotoDirector", ein Programm zur Bearbeitung Ihrer Bilder

So installieren Sie CyberLink PhotoDirector:

- Legen Sie die Installations-CD in das DVD-/CD-Laufwerk ein.
- Die CD wird automatisch ausgeführt und es erscheint ein Auswahlbildschirm.
- ▶ Wählen Sie im Auswahlbildschirm den Eintrag "CyberLink PhotoDirector installieren" aus
- Befolgen Sie die Anweisungen zum Abschließen der Installation.
- Starten Sie das Programm ggf. über das Symbol auf dem Desktop.
- Wenn Sie das Programm zum ersten Mal starten, muss das Programm aktiviert werden. Geben Sie hierzu die Seriennummer DOPAT-BV2VB-8JRRP-XGFAX-HJL52-G8LJ3 ein.

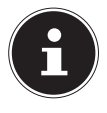

#### **HINWEIS!**

Hilfe zur Nutzen des Programms finden Sie im Hilfesystem Software, dieses rufen Sie mit einem Druck auf die Taste **H 3** auf.

Falls die CD nicht automatisch ausgeführt wird, befolgen Sie die nach-stehenden Schritte zu Installation der Software:

Doppelklicken Sie auf Arbeitsplatz.

- Bewegen Sie den Mauszeiger auf das DVD-/CD-Laufwerk.
- Rechtsklicken Sie mit der Maus, klicken Sie dann auf Öffnen.
- ▶ Doppelklicken Sie auf Setup.exe.
- Ein Assistent erscheint und führt Sie durch die Installation.
- Befolgen Sie die Anweisungen zum Abschließen der Installation.
- Starten Sie das Programm über das Symbol auf dem Desktop.
- Wenn Sie das Programm zum ersten Mal starten, muss das Programm aktiviert werden. Geben Sie hierzu die Seriennummer DOPAT-BV2VB-8JRRP-XGFAX-HJL52-G8LJ3 ein.

# **13. Fehlersuche**

Wenn die Kamera nicht einwandfrei funktioniert, überprüfen Sie die folgenden Punkte. Wenn das Problem bestehen bleibt, wenden Sie sich bitte an den MEDI-ON-Service.

### **13.6.1. Die Kamera lässt sich nicht einschalten.**

Der Akku ist falsch eingelegt. Der Akku ist leer. Laden Sie ihn auf. Die Akkufachklappe ist nicht ganz geschlossen.

### **13.6.2. Die Kamera nimmt keine Fotos auf.**

Der Blitz lädt noch.

Der Speicher ist voll.

Die SD-Karte ist nicht korrekt formatiert oder defekt. Die maximale Dateianzahl wurde überschritten. Führen Sie eine Dateinummer-Rückstellung aus.

Nicht genügend Licht. Ändern Sie den Kamerawinkel, um mehr Licht aufzunehmen, oder verwenden Sie den Blitz.

## **13.6.3. Der Blitz löst nicht aus.**

Die Kamera wurde während der Aufnahme bewegt. Der Blitz ist ausgeschaltet.

### **13.6.4. Das Bild ist unscharf.**

Die Kamera wurde während der Aufnahme bewegt. Das Motiv befand sich außerhalb des Einstellbereichs der Kamera. Verwenden Sie ggf. den Makromodus für Nahaufnahmen.

## **13.6.5. Das Bild wird nicht auf dem Display angezeigt.**

Es wurde eine SD-Karte eingelegt, die auf einer anderen Kamera Bilder im Nicht-DCF-Modus aufgenommen hat. Solche Bilder kann die Kamera nicht anzeigen.

## **13.6.6. Der zeitliche Abstand zwischen Aufnahmen ist länger bei Aufnahmen im Dunkeln**

Unter schwachen Lichtverhältnissen arbeitet der Verschluss normalerweise langsamer. Ändern Sie den Kamerawinkel oder verbessern Sie die Lichtverhältnisse.

## **13.6.7. Die Kamera schaltet sich aus.**

Die Kamera schaltet sich nach einer voreingestellten Zeit aus, um Akkuladung zu sparen. Starten Sie die Kamera neu.

## **13.6.8. Die Aufnahme wurde nicht gespeichert.**

Die Kamera wurde ausgeschaltet, bevor die Aufnahme gespeichert werden konnte.

### **13.6.9. Aufnahmen auf anderen Speicherkarten werden nicht angezeigt.**

Die Aufnahmen auf Speicherkarten anderer Kameras werden angezeigt, wenn die andere Kamera ebenfalls das DCF-Speichersystem verwendet.

#### **13.6.10. Die Aufnahmen können über das USB-Kabel nicht auf den PC übertragen werden.**

Die Kamera ist nicht eingeschaltet.

### **13.6.11. Beim erstmaligen Anschluss der Kamera an den PC wird keine neue Hardware gefunden**

Der USB-Anschluss des PCs ist im BIOS deaktiviert. Aktivieren Sie den Port im BIOS des PCs. Lesen Sie ggf. im Handbuch des PCs nach.

### **13.6.12. Während der Video-Aufnahme ist die Zoom-Funktion nicht verfügbar.**

Vergewissern Sie sich, dass die Makro-Funktion ausgeschaltet ist.

# **14. Wartung und Pflege**

Reinigen Sie das Gehäuse, die Linse und das Display folgendermaßen:

Reinigen Sie das Kameragehäuse mit einem weichen, trockenen Tuch.

Verwenden Sie keine Verdünner oder Reinigungsmittel, die Öl enthalten. Dadurch kann die Kamera beschädigt werden.

Um die Linse oder das Display zu reinigen, entfernen Sie den Staub zuerst mit einer Linsenbürste. Reinigen Sie sie anschließend mit einem weichen Tuch. Drücken Sie nicht auf das Display und verwenden Sie zu dessen Reinigung keine harten Gegenstände.

Verwenden Sie für das Gehäuse und die Linse keine starken Reinigungsmittel (wenden Sie sich an Ihren Händler, wenn sich Schmutz nicht entfernen lässt).

# **15. Entsorgung**

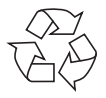

#### **Verpackung**

Ihre Digitalkamera befindet sich zum Schutz vor Transportschäden in einer Verpackung, Verpackungen sind Rohmaterialien und können wiederverwertet werden oder dem Recycling-Kreislauf zugeführt werden.

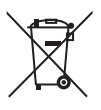

#### **Gerät**

Werfen Sie das Gerät am Ende seiner Lebenszeit keinesfalls in den normalen Hausmüll. Entsorgen Sie es umweltgerecht über eine örtliche Sammelstelle für Altgeräte. Erkundigen Sie sich bei der örtlichen Verwaltung nach dem Standort der Sammelstellen.

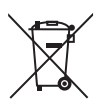

#### **Akkus**

Verbrauchte/defekte Batterien/Akkus gehören nicht in den Hausmüll! Sie müssen bei einer Sammelstelle für Altbatterien abgegeben werden.

# **16. Technische Daten**

#### **Kamera**

Pixel: 16.0 Mega Pixel CCD Blende:  $F = 3.0 \approx 6.9$ Verschlussgeschwindigkeit: 1/2 ~ 1/2000 sek Brennweite:  $f = 4.5$  mm  $\sim 108$  mm Optischer Zoom: 24 –fach Digitaler Zoom: 4 –fach Objektiv: 25 mm Weitwinkel LCD Monitor: 7,62 cm / 3" LC - Display

Max. Auflösungen: Kamera Modus: 4608 x 3456 Pixel

Anschluss: Mini-USB 2.0

Dateiformat: JPEG (EXIF 2.3), DPOF, AVI, WAV

Video Modus: 1280 x 720 Pixel (mit einer Class 6 SDHC Speicherkarte) Bildspeicher: Intern: 64 MB interner Speicher (der verwendbare Speicher kann variieren) Extern: SD/SDHC- Karte Abmessungen: ca. 107 x 69 x 39 mm  $(B \times H \times T)$ Gewicht: 240 g (inkl. Akku)

#### **USB-Netzteil**

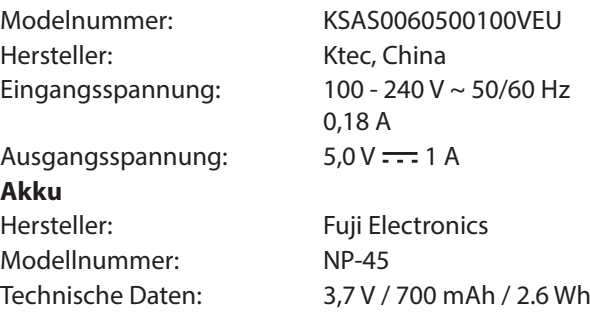

**Technische und optische Änderungen sowie Druckfehler vorbehalten!**

 $C<sub>f</sub>$ 

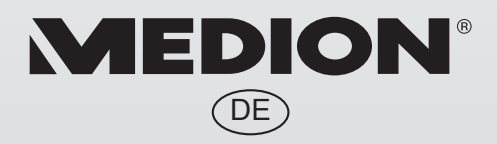

MTC - Medion Technologie Center Freiherr-vom-Stein-Straße 131 45473 Mülheim / Ruhr **Deutschland** 

> Hotline: 01805 - 633 633 Fax: 01805 - 665 566

(0,14 Euro/Minute aus dem dt. Festnetz, Mobilfunk max. 0,42 Euro/Min)

Bitte benutzen Sie das Kontaktformular unter www.medionservice.de

www.medion.de